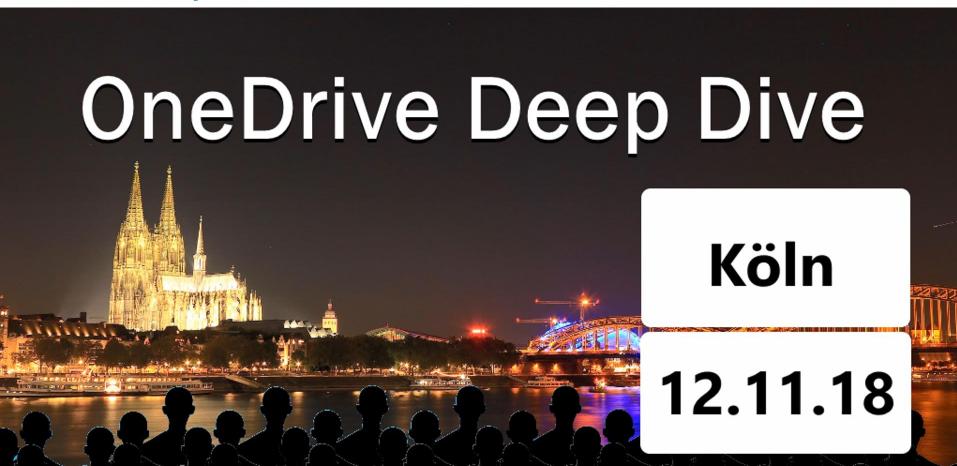

**SPEAKER:** Hans Brender

**DATUM:** 12.11.2018

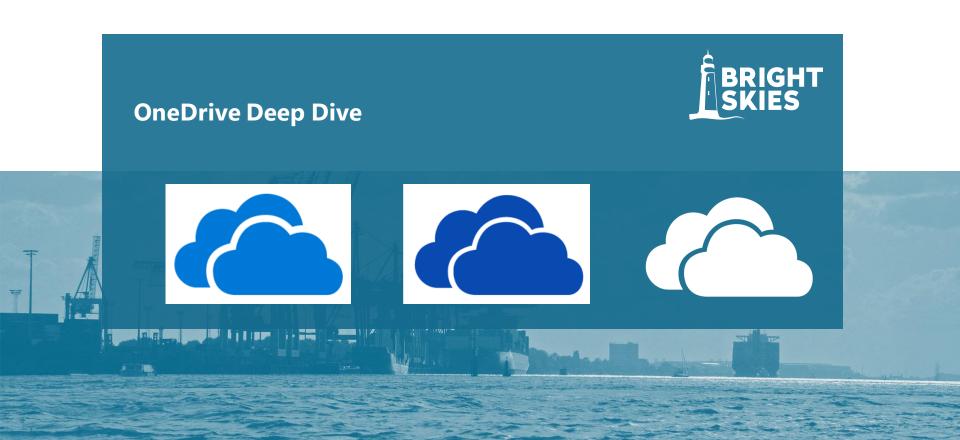

### Who am I

- Hans Brender
- MVP since 7 Years

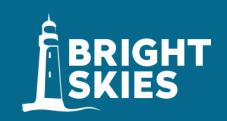

### Cloud Productivity Evangelist

• E-Mail: hbrender@bright-skies.de

• Telefon/S4B + 49 40 8221675 23

Mobil +49 151 550 138 18

• LinkedIn hansbrender

Twitter @HansBrender

Facebook: hans.brender

XING Hans\_Brender

Instagram Mr.OneDrive

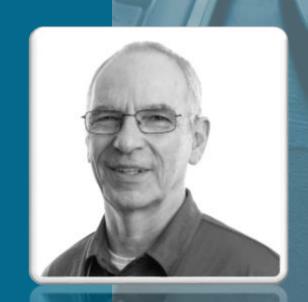

### **IMAGE-VIDEO**

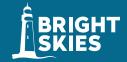

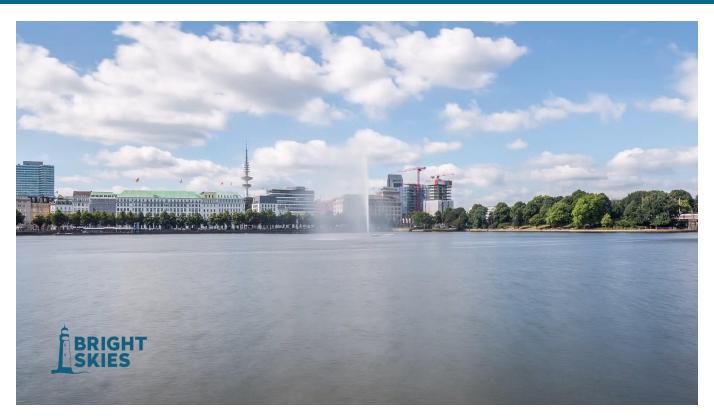

https://www.youtube.com/watch?v=DgpSSc2qc4Y

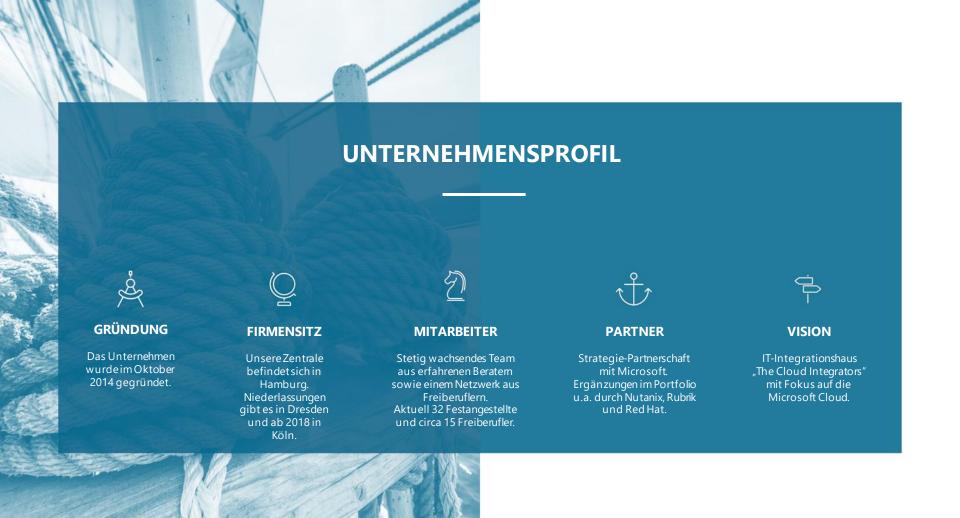

### **MICROSOFT KOMPETENZEN**

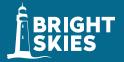

### **Bright Skies GmbH**

- Gold Cloud Platform
- Gold Cloud Productivity
- Gold Communications
- Gold Datacenter
- Gold Messaging
- Gold Collaboration and Content
- Gold Application Development
- Gold Application Integration
- Gold Windows and Devices
- Silver Small and Midmarket Cloud Solutions
- Silver Data Platform
- Silver Enterprise Mobility Management

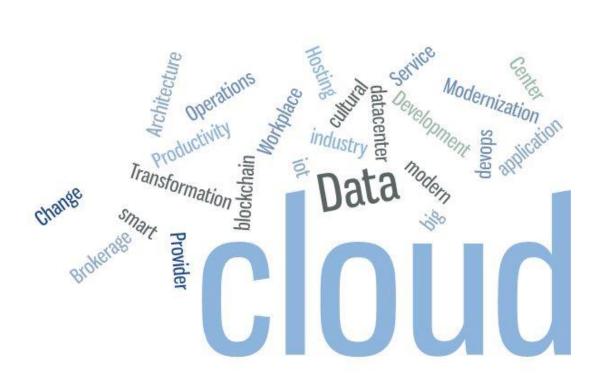

# WIR EBNEN DEN WEG IN DIE SICHERE CLOUD

#### **CLOUD COMPUTING**

#### Plan

- Strategie-und technische Beratung
- Planung, Architektur, Konzeption
- Governance, hybride Architekturen
- TCO/ROI-Analysen

#### **Development**

- DevOps-Beratung und Implementierung
- Application Modernization
- MVP Development
- Auftragsentwicklung

#### Build

- Proof-of-Concepts
- Technische Implementierung
- Projektleitung
- Training on the Job
- Schlüsselfertige Projekte

#### Run

- Monitoring as a Service
- Out-Tasking / Managed Services
- Cost Optimization
- Cloud Service Provider / Brokerage
- Security Management

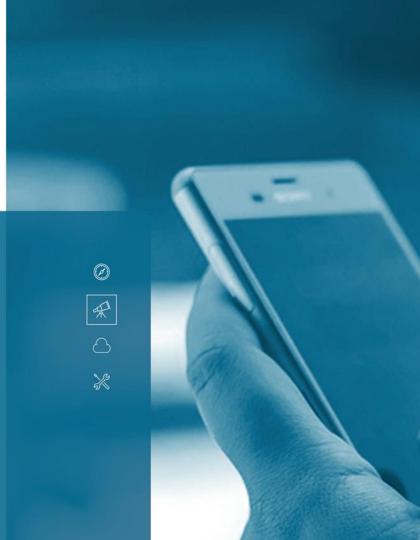

### **AUSZUG KUNDEN**

- Continental AG
- Beiersdorf AG
- ALD Autoleasing Deutschland
- Bauer Verlag
- Eckes-Granini Group GmbH
- FC St. Pauli von 1910 e.V.
- HSV Fußball AG
- Madsack Verlagsgruppe
- Universitätsklinikum Eppendorf
- Albis Plastic GmbH

- ARD Hauptstadtstudio
- STULZ GmbH
- Provinzial Rheinland
- DOMCURA AG
- BTC AG
- FUNKE Verlagsgruppe
- Spiegel Verlag
- Cornelsen Verlag
- Dole Europe GmbH
- ...

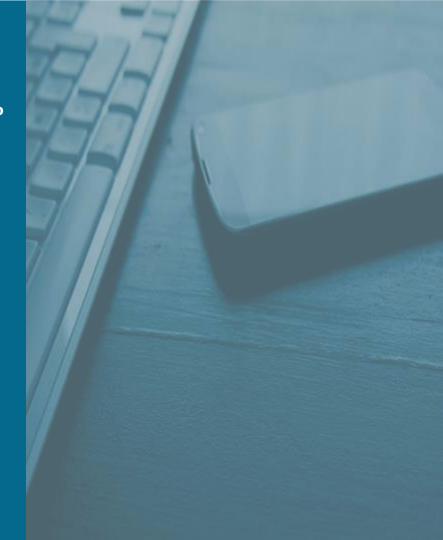

## **OneDrive in 6 steps**

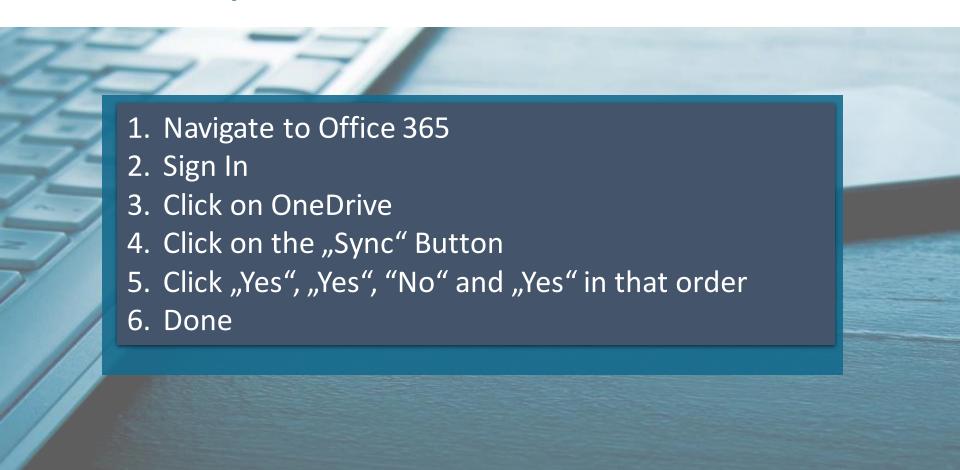

## **OneDrive Symbols**

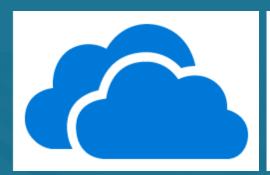

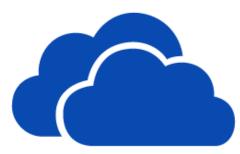

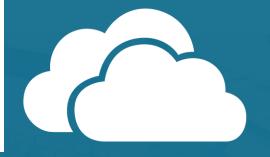

**NGSC** 

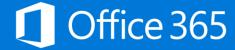

Groove Client
OneDrive for Business
SharePoint
on Premises

NGSC OneDrive (Personal)

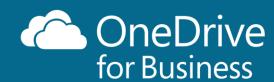

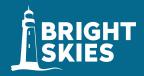

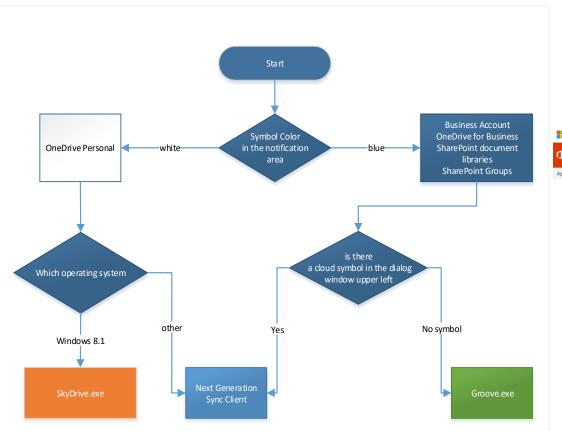

## Microsoft Office Support Which OneDrive sync client am I using?

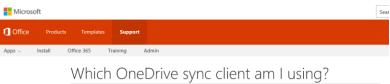

Depending on the OneDrive for Business accounts or file sources you need to sync, you could use either the existing OneDrive for Business sync client or the new OneDrive for Business Next Generation Sync Client. Or you might need one sync client in particular. This article can help identify the sync clients you have installed, to ensure you have the best ones for your needs.

This article is about OneDrive for Business sync clients for Windows. If you sync to a Mac, you only use one sync client.

#### Which sync clients are installed?

APPLIES TO: OneDrive for Business

The simplest way to tell which OneDrive sync clients you have is to open your Windows File Explorer and look in the folder navigation pane on the left. You might see up to three OneDrive sync clients in the folder list.

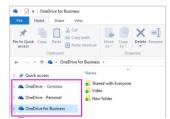

## Microsoft 365: Universal Toolkit for Teamwork

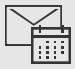

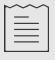

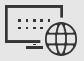

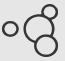

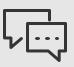

Outlook

Email and calendar

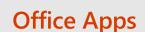

Co-Author

### **SharePoint**

Intranets and content management

### Yammer

Connect across the organization

### **Teams**

Hub for Teamwork

**Office 365 Groups** 

Single team membership across apps and services

**Microsoft Graph** 

Suite-wide intelligence connecting people and content

**Security and Compliance** 

Centralized policy management

## Microsoft 365 teamwork

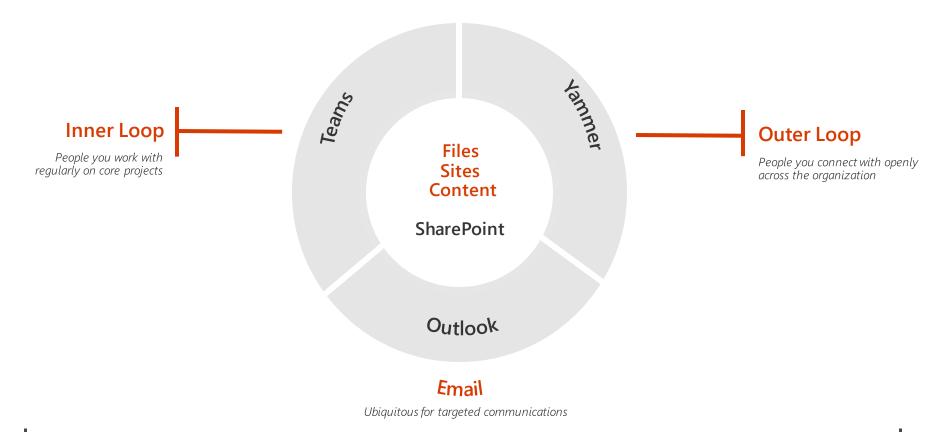

Office 365 Groups
Cross application group membership

## SharePoint and OneDrive cloud momentum

300k

Organizations

**85**%

Of Fortune 500

**65%** 

Of all seats are online

90%

Growth in active users

300%

Growth in sync usage

**7**x

Gartner and Forrester Leader

### **OneDrive Architecture**

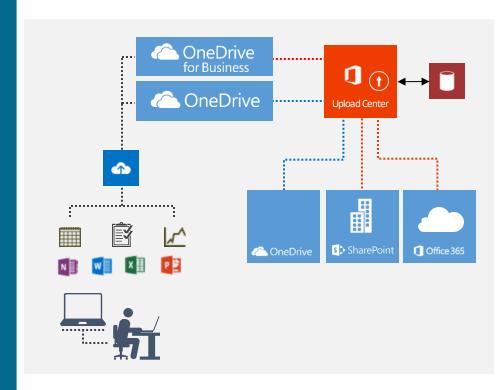

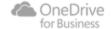

### **The SharePoint House**

1 TB + 10 GB each User

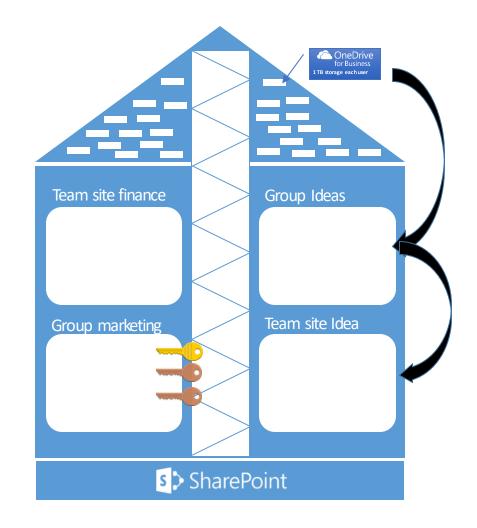

### **Architecture of Groove.exe**

- Installation per device
- Different languages, but only one can be installed
- Syncs all or nothing
- Bad or no Error Messages
- Sync with on-premises AND Office 365 sites
- C:\Program Files\Microsoft Office\Office15 or
- C:\Program Files\Microsoft Office\Office16

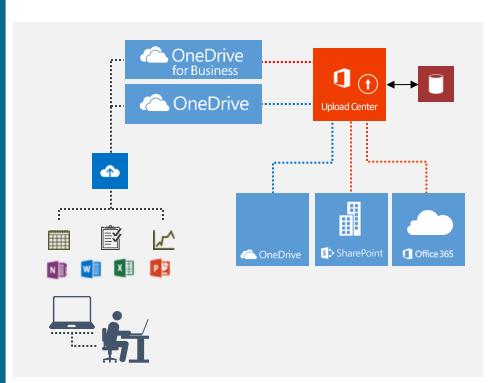

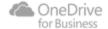

### **Limits SharePoint (onPremises)**

Restrictions and limitations when you sync SharePoint libraries to your computer through OneDrive for Business

Applies to: SharePoint Online, SharePoint Server 2013, OneDrive for Business

#### INTRODUCTION

This article contains information about the restrictions and limitations that apply when you use OneDrive for Business (groove.exe, formerly SkyDrive Pro) to sync SharePoint Online OneDrive for Business or SharePoint 2013 libraries to your computer.

Note To determine which OneDrive sync client you're using, see the following Microsoft website: Which OneDrive sync client am I using?

If you're looking for restrictions and limitations that apply to the latest version of OneDrive for Business (onedrive.exe), see the following Microsoft Knowledge Base article:

3125202 Restrictions and limitations when you sync files and folders using the new OneDrive for Business sync client

#### MORE INFORMATION

| File size limit for syncing                         | In any SharePoint library, you can sync files of up to 2 gigabytes (GB).                                                                                                    |
|-----------------------------------------------------|----------------------------------------------------------------------------------------------------|
| Invalid characters<br>for SharePoint<br>Online      | The following characters in file or folder names aren't supported when you sync: $\label{eq:continuous} $$ \setminus f, :, *, *, :, :, *, *, :, *, *, *, * $$$ Additionally, a file or folder name that begins with a tilde (~) isn't supported.            |
| Invalid characters<br>for SharePoint<br>Server 2013 | The following characters in file names aren't supported when you sync: $ \begin{tabular}{ll} $\setminus f, :, *, *, :, *, *, :, *, *, $, & & \\ $Additionally, a file name that begins with a period (.) or a tilde (~) isn't supported. \\ \end{tabular} $ |
| Invalid file types                                  | You can't upload files that have the following extensions:                                                                                                    |

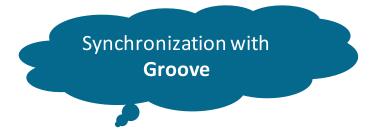

#### **Groove Client**

- 20000 Elements per view, folder or query
- 5000 Elements in SharePoint Team sites
- 20000 Elements in Personal Sites
- 5 Million Elements in one Library
- Filename: 256 characters
- Not valid characters # and %

Microsoft KB 2933738 <a href="http://bit.ly/1ATNAQb">http://bit.ly/1ATNAQb</a>
TechNet: <a href="http://bit.ly/1cSk4Hq">http://bit.ly/1cSk4Hq</a>
Microsoft Office: <a href="http://bit.ly/1dwpzjC">http://bit.ly/1dwpzjC</a>

### **Architecture of OneDrive.exe**

- Runs in User context
- 113 different languages
- One engine: several instances
- Selective Sync
- Enterprise ready
- Self update
- Syncs only with Office 365
- C:\Users\<User>\AppData\Local\Microsoft\OneDrive

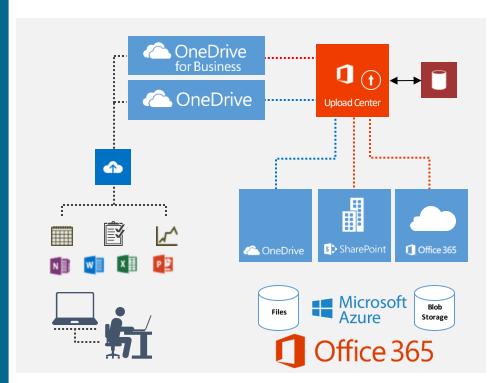

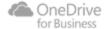

### **Limits SharePoint Online and ODFB**

### Restrictions and limitations when you sync files and folders

#### INTRODUCTION

This article contains information about the restrictions and limitations that apply when you use OneDrive for Business (onedrive.exe) or OneDrive for Business for Mac OS X to sync SharePoint Online OneDrive for Business libraries to your

Note To determine which OneDrive sync client you're using, see the following Microsoft website:

Which OneDrive sync client am I using?

If you're looking for restrictions and limitations that apply to the earlier version of OneDrive for Business (groove,exe), see the following Microsoft Knowledge Base article:

2933738 Restrictions and limitations when you sync SharePoint libraries to your computer through OneDrive for Business

#### MORE INFORMATION

#### Supported libraries

OneDrive for Business can sync both OneDrive for Business libraries as well as SharePoint Online document libraries from team sites. For more information about this functionality and how to set up team site sync using OneDrive for Business, see the following Microsoft website:

Enable users to sync SharePoint files with the new OneDrive sync client

If you want to sync from SharePoint on-premises environments or sync another user's OneDrive library, you should use the previous OneDrive for Business application (groove.exe).

Both the onedrive.exe and groove.exe clients can run at the same time.

#### Limitations

Invalid characters - These characters in file names aren't supported when you sync OneDrive for Business

<, >, :, ", |, ?, \*, /, \

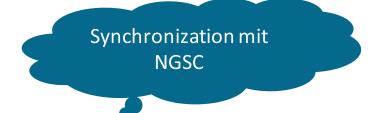

- Next Generation Sync Client:
- 30 Million documents each library Performance decreases > 100,000 files !!
- File-Length: 15 GB
- File-Name 256 400 characters
- Not valid characters: # and %
- No Network/Mapped Drives
- Restrictions on several file extensions see KB
- No Authenticated Proxies
- No libraries with settings: CheckOut
- No IRM (RMS) libraries

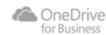

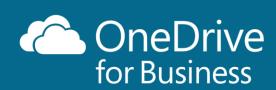

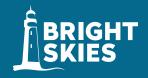

NGSC New Generation Sync Client

Requirements

Windows 7 Vista SP2 Windows 8.x Windows 10.0 MAC Windows Server OSX 10.9 2008 R2 Windows Server Windows Server 2008 SP2 2012

 Not available for Windows XP

 Remote Desktop Service (RDS) is not supported

 With Windows 8.1 only connects to ODFB, not to OneDrive

NGSC also runs
 Windows Server 2012 R2
 and Windows Server
 2016

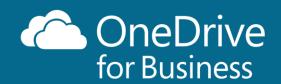

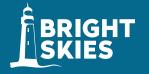

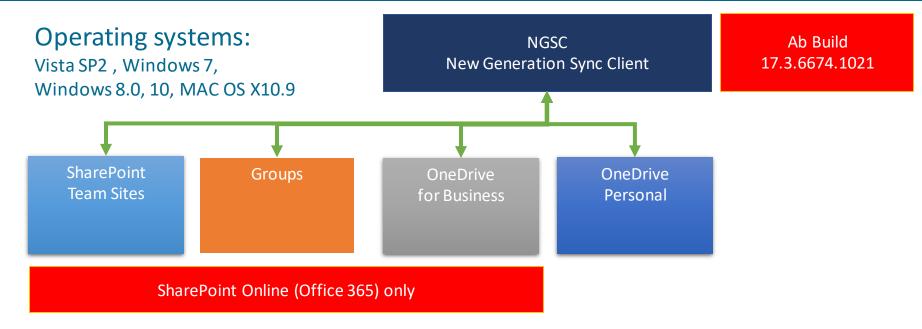

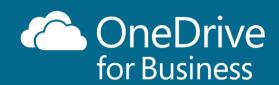

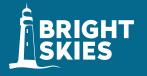

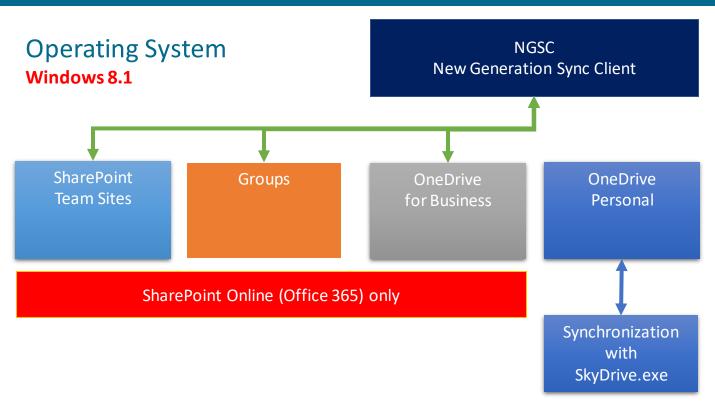

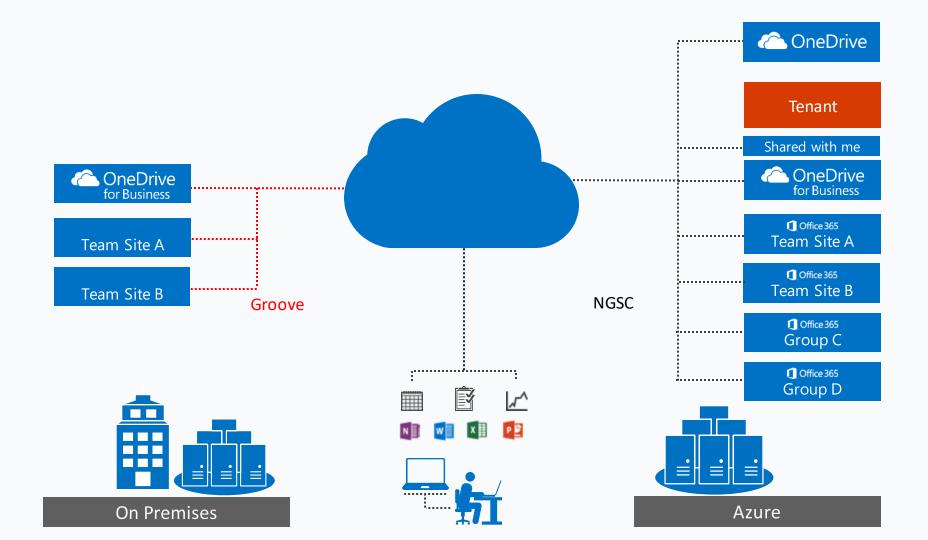

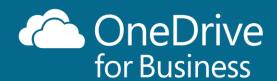

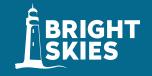

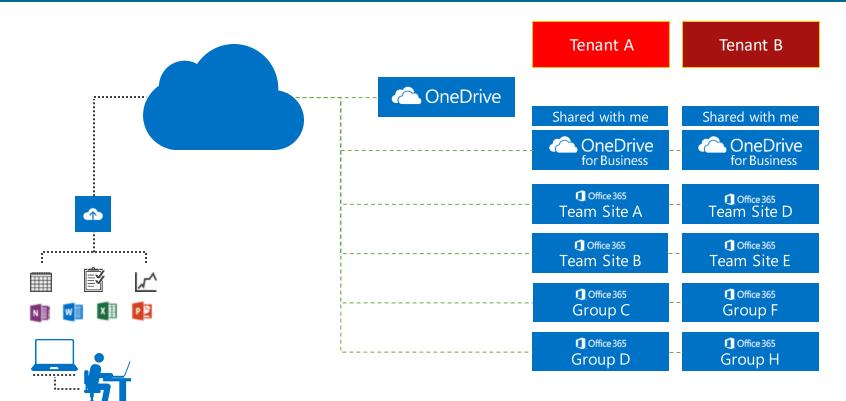

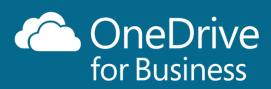

## **Groove Sync Client**

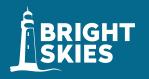

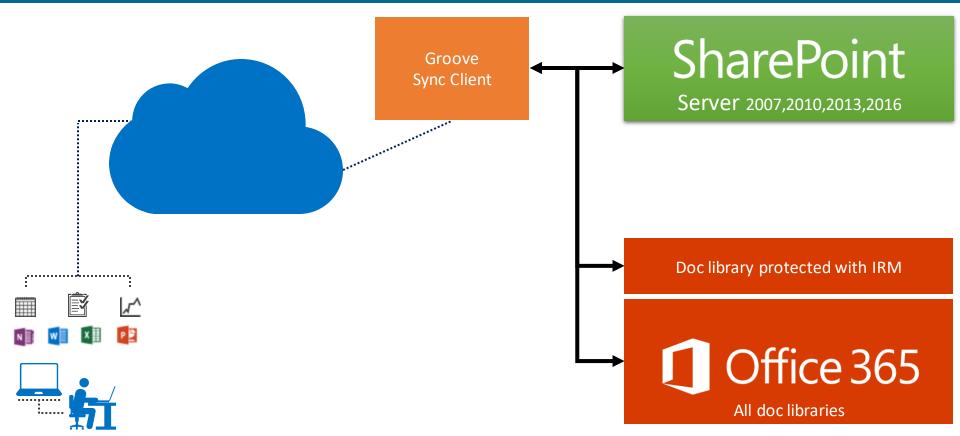

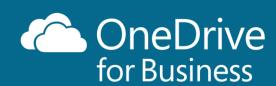

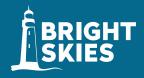

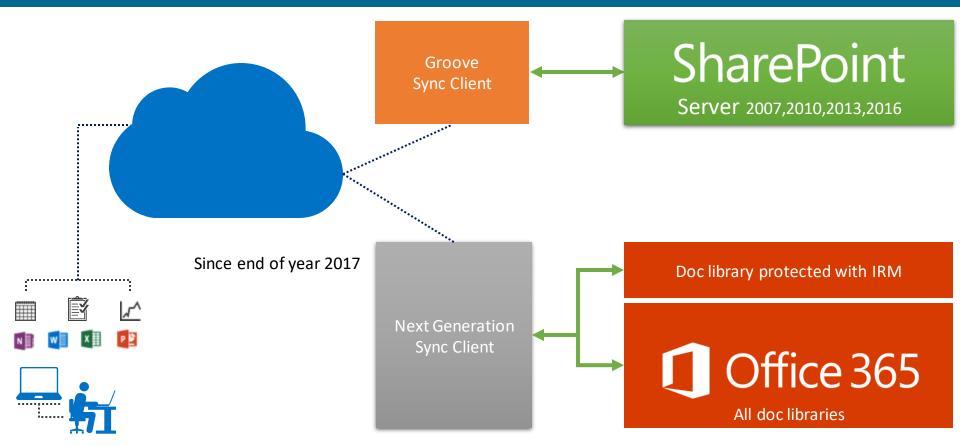

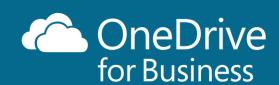

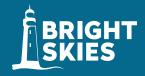

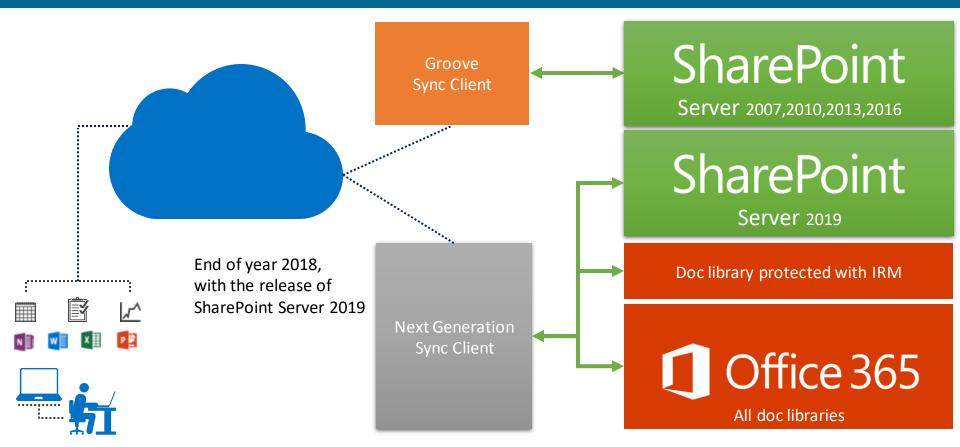

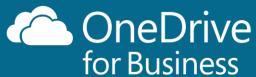

## **Automatic Updates**

Yes, you may update it manually

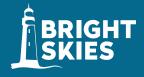

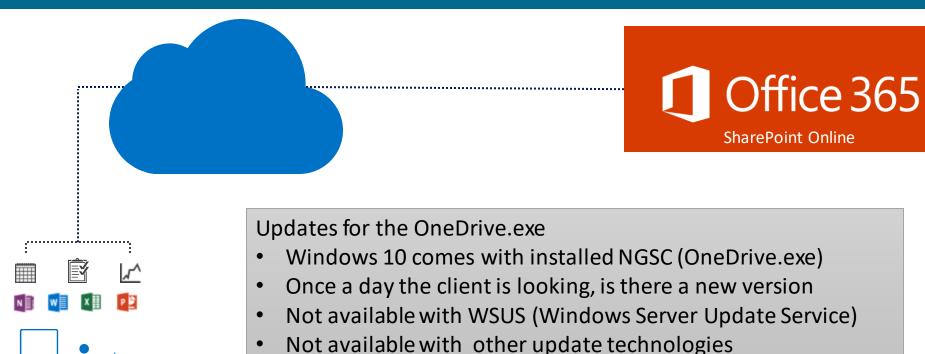

# **Automatic Updates**

OneDrive.exe Version and Update

## **Next Generation Sync Client**

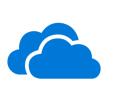

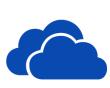

17.3.6705.1122 OneDriveSetup.exe

17.3.6674.1021 OneDriveSetup.exe

new colors and symbols

### NGSC

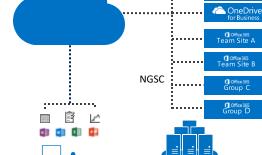

**Date** 

06.07.18 Preview Version

30.05.18 Preview Version

09.05.18 Preview Version

OneDrive

Tenant

Shared with me

18.05.18 Released Version

Version

18.101.0520.0002

18.095.0510.0001

18.091.0506.0003

18.080.0419.0003

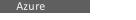

One Drive for Business | Next Generation Sync Client (all Versions)

## **Security in Office 365**

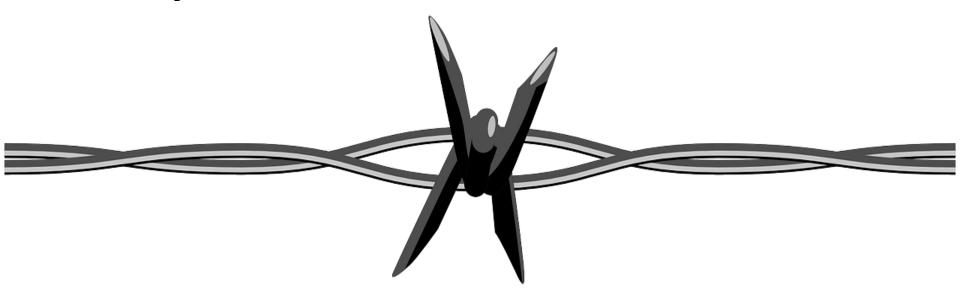

## **Security**

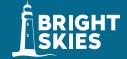

- Bitlocker (Client / Server)
- Fort Knox: Advanced Encryption Store

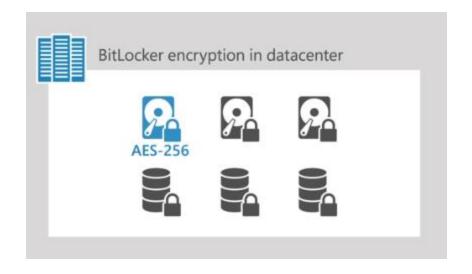

## Fort Knox: Advanced Encrypted Store

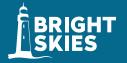

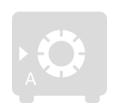

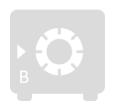

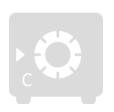

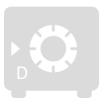

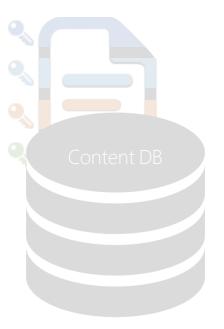

#### crypto

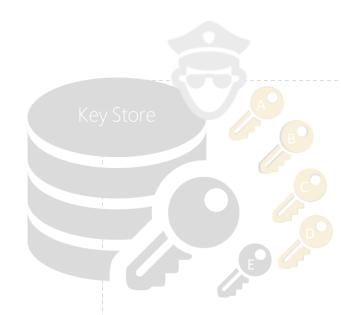

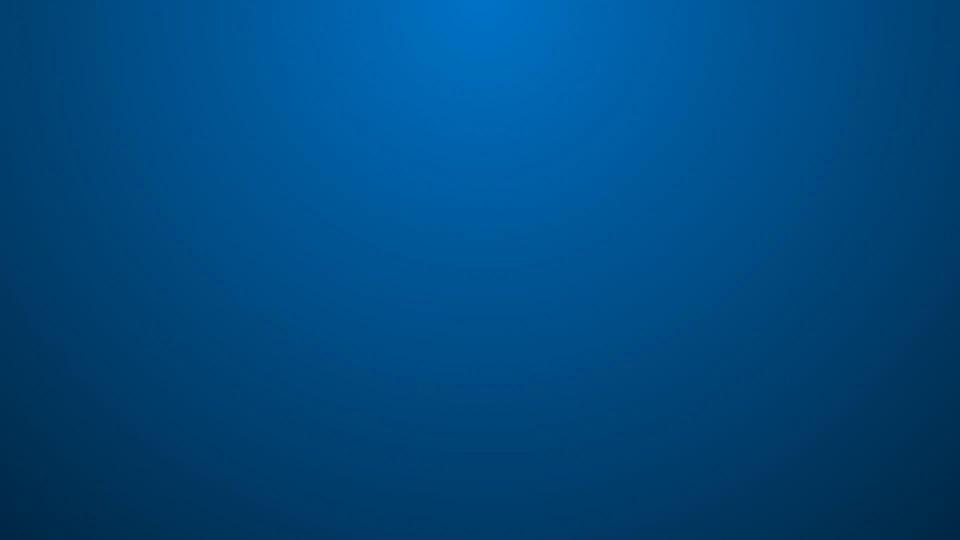

## **Security**

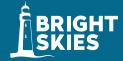

- Bitlocker (Client / Server)
- Fort Knox: Advanced Encryption Store
- Multi Factor Authentication (MFA)
- Service Level Encryption with Customer Key
- Azure RMS for document libraries
- Advanced Threat Protection
- eDiscovery
- User-Lifecycle

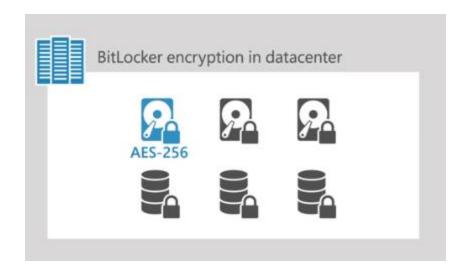

## **OneDrive Files On-Demand**

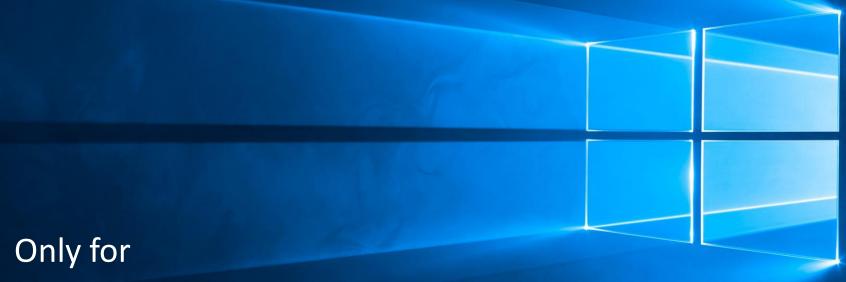

- Windows 10 Fall Creators Update (1709) and higher
- MacOS Mojave

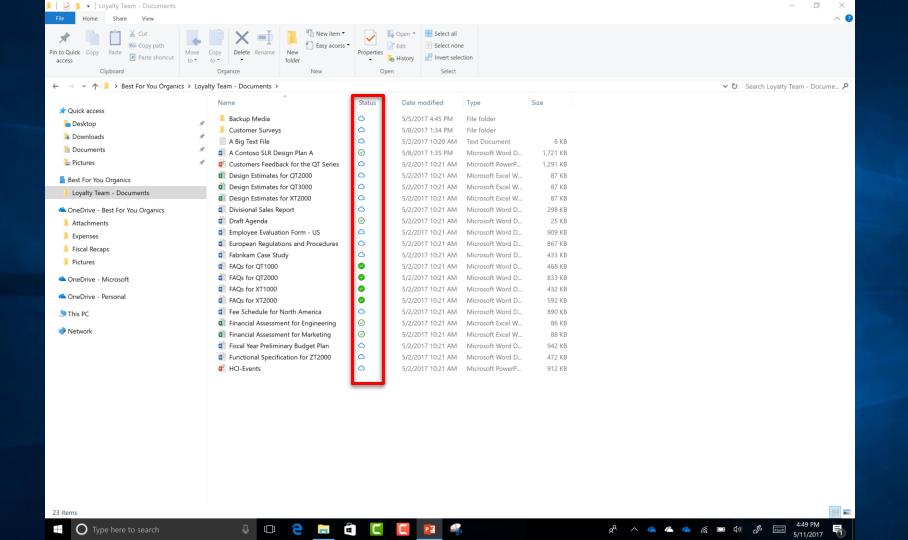

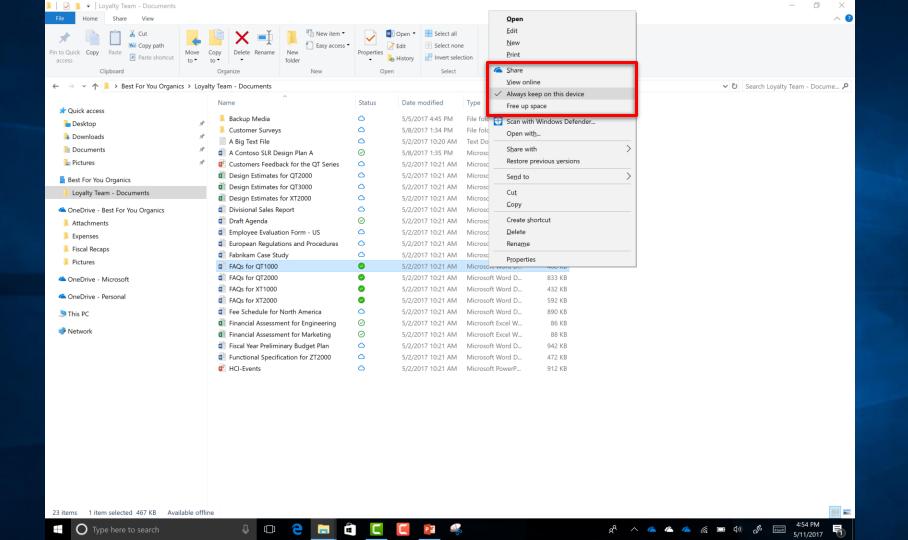

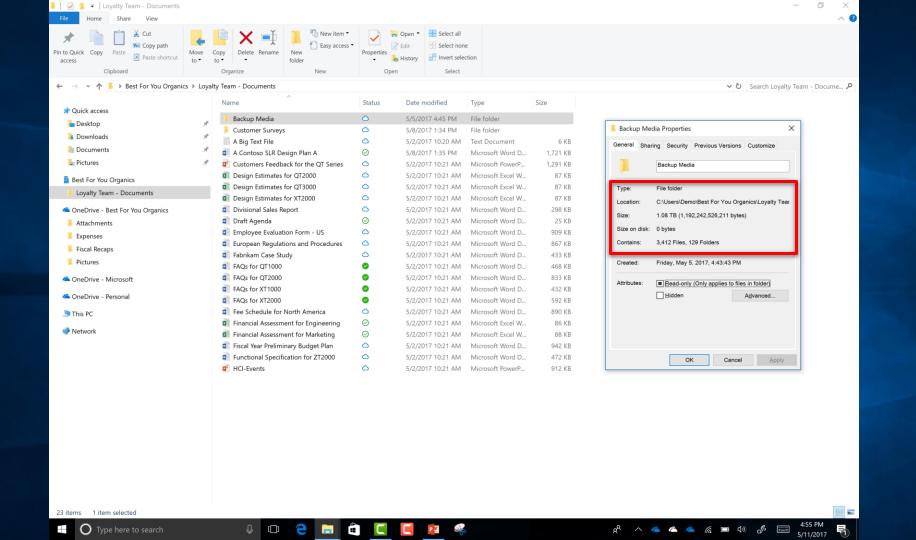

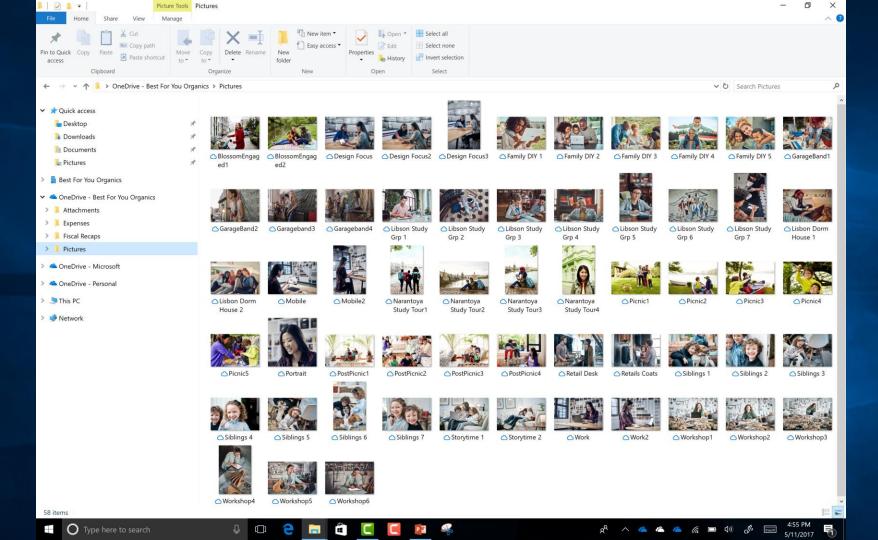

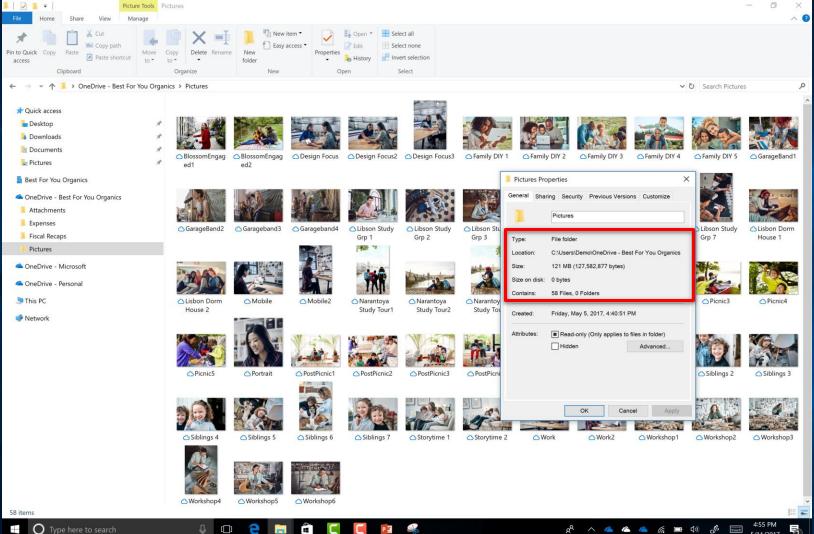

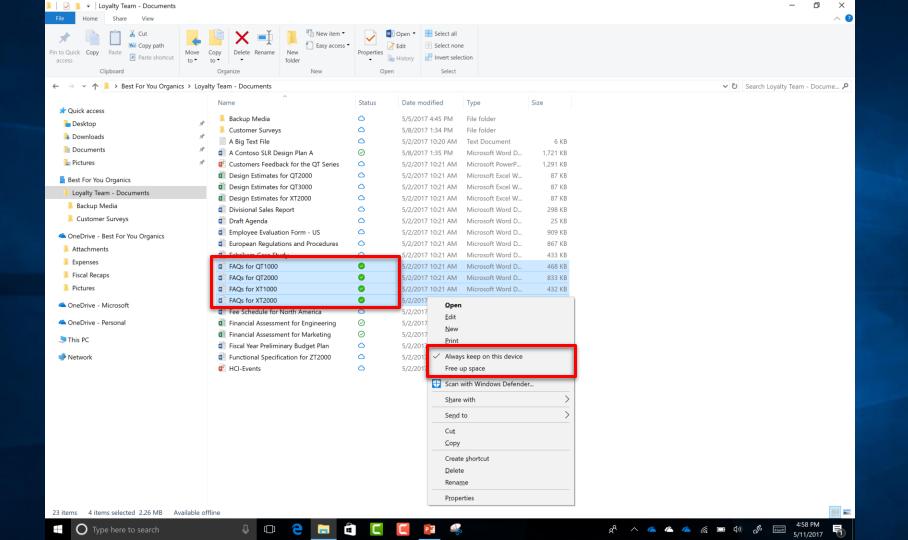

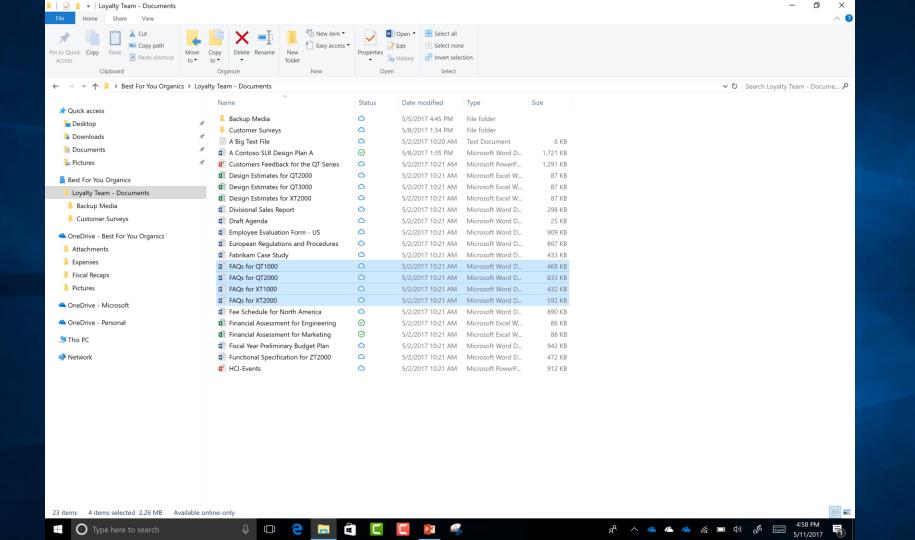

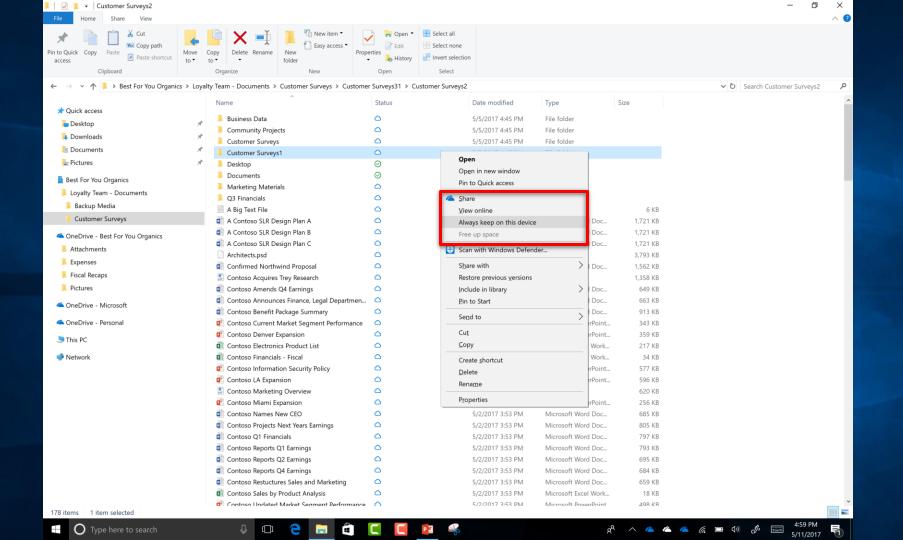

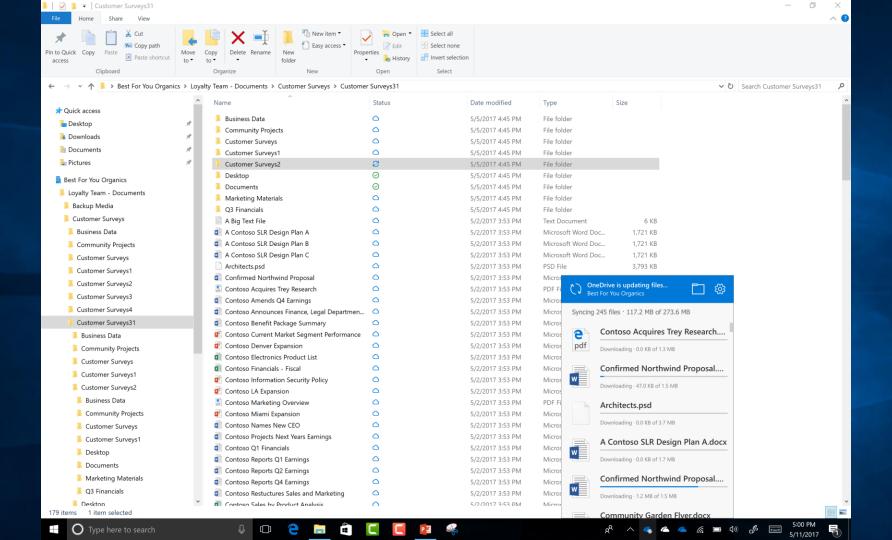

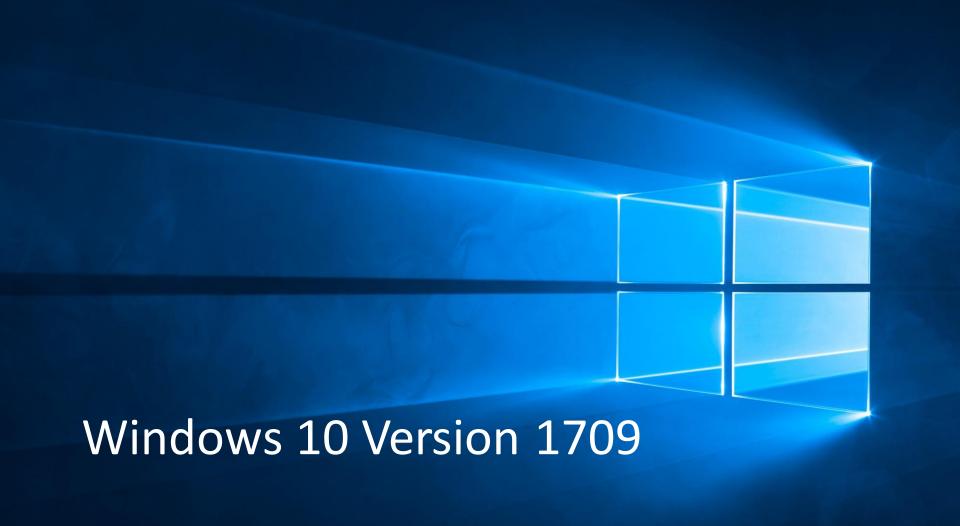

# Windows 10 Version

- < 1709
  - Filter folder
    Need space for each File on HD
- > 1709
  Filter folder

No space for Cloud only files
Integrated with OS (NTFS-Explorer)

MacOS Mojave

# **Sync Symbols Windows 10 1709**

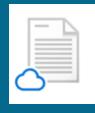

**Cloud Only** 

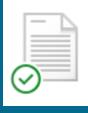

Local available file

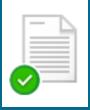

Always available file

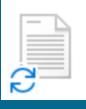

Syncing...

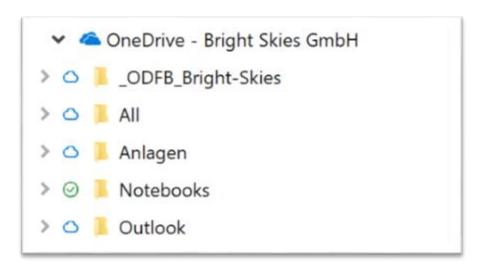

- NTFS has 2 new attributes
  - P Pinned
  - O Offline
  - U Unpinned

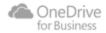

# **Sync Symbols Windows 10 1709**

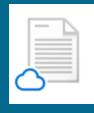

**Cloud Only** 

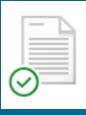

Local available file

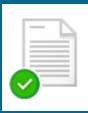

Always available file

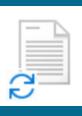

Syncing...

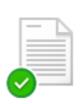

Remove a pin from an item and free up space:
Attrib <filename> -P +U

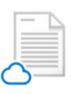

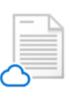

Add a pin to an item

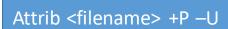

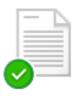

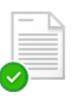

Remove a pin but leave it local: Attrib <filename> -P -U

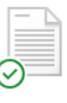

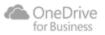

#### **Windows 10 RS 5 Build 17692**

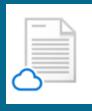

**Cloud Only** 

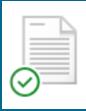

Local available file

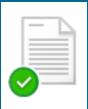

Always available file

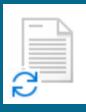

Syncing...

| 30 Tage | Multimedia - Bilder         |
|---------|-----------------------------|
| 30 Tage | Test - Dokumente            |
| 30 Tage | → HBsoft-Intern - Buchhaltu |
| 30 Tage | OneDrive - Hbsoft           |
| 30 Tage | Wultimedia - Musik          |
| 30 Tage | ✓ Marketing - Dokumente     |
| 30 Tage | OneDrive - Bright Skies G   |
| 30 Tage | ✓ OneDrive - Personal       |

This time Not Enterprise Ready

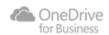

#### **Insiders.... New features in Explorer**

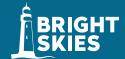

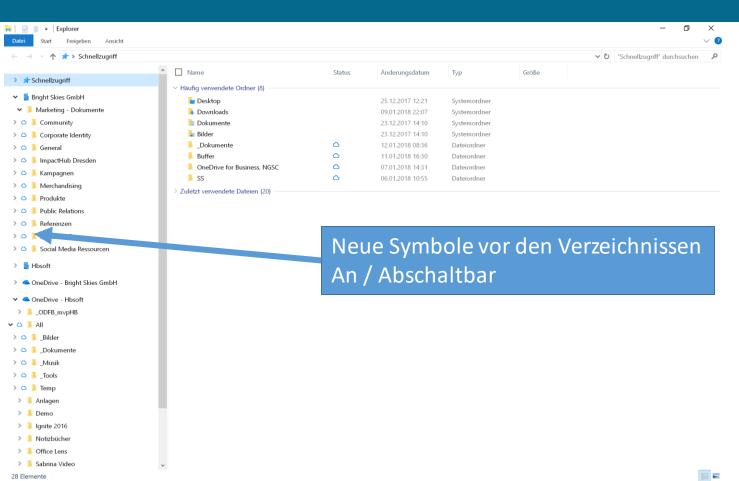

# Mac

#### **Mac: Next Generation Sync Client**

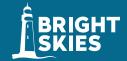

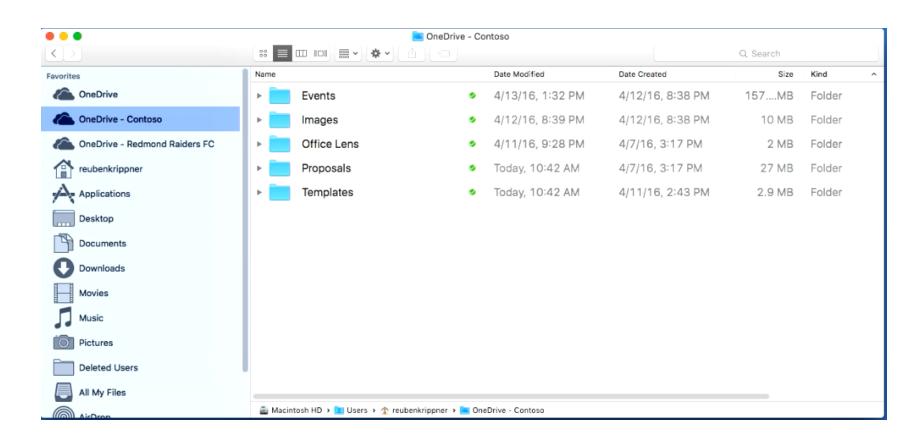

#### **Mac: Next Generation Sync Client**

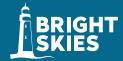

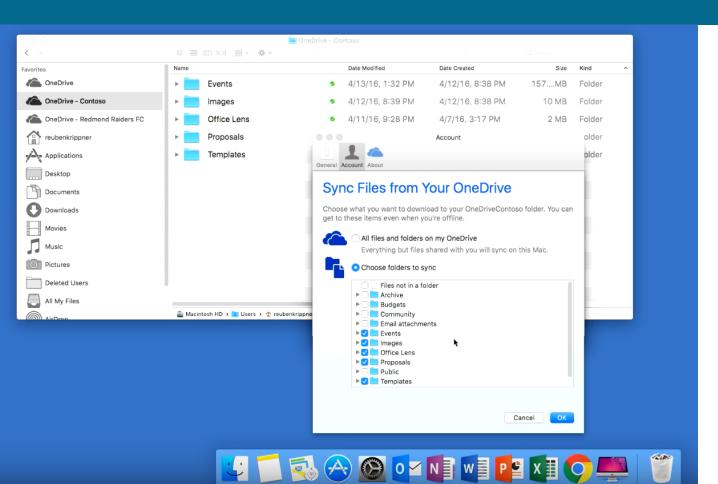

Mac User Experience

#### **Windows: Next Generation Sync Client**

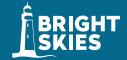

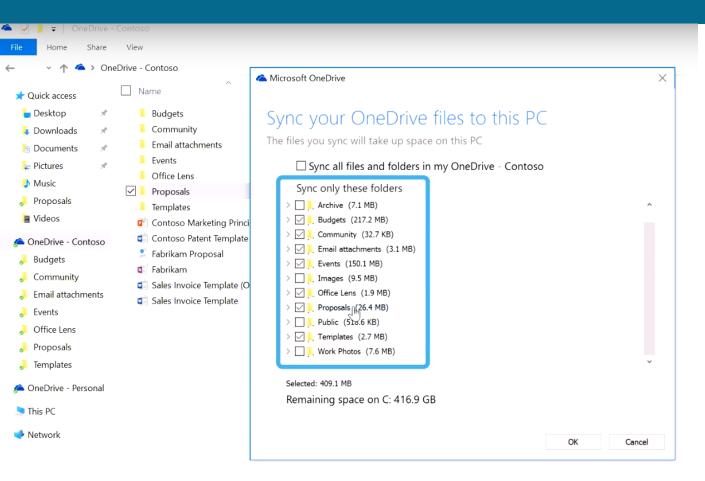

Windows 10 1703 User Experience

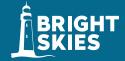

Real-time co-Authoring in Word, Excel and PowerPoint on iOS

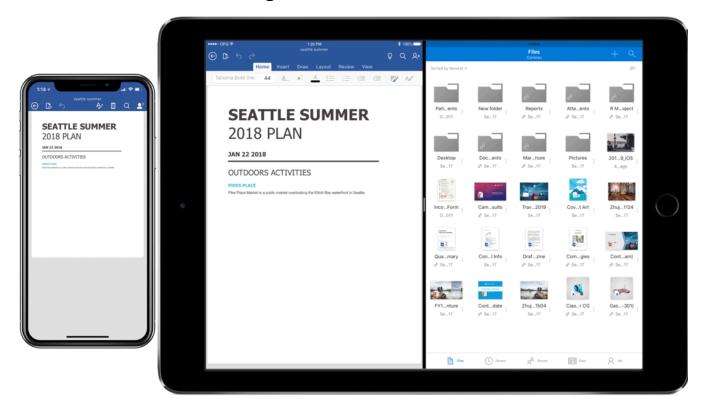

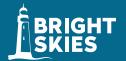

Drag and drop files anywhere with OneDrive

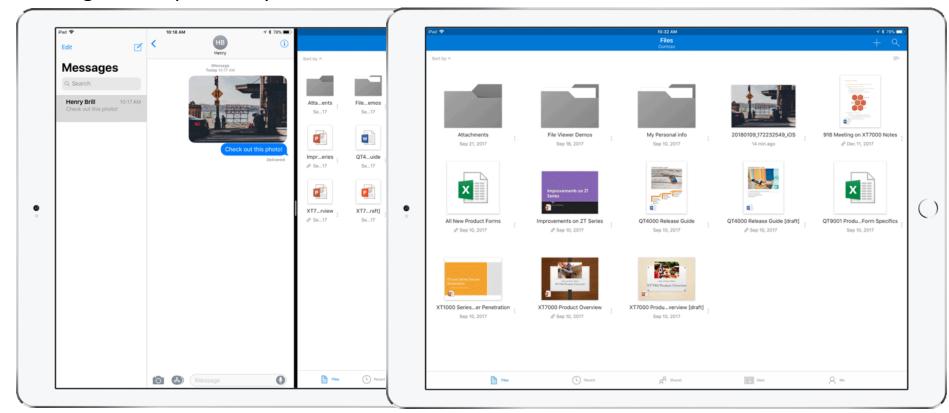

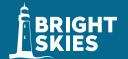

Drag and drop content between Word, Excel, PowerPoint, and OneDrive on iPad

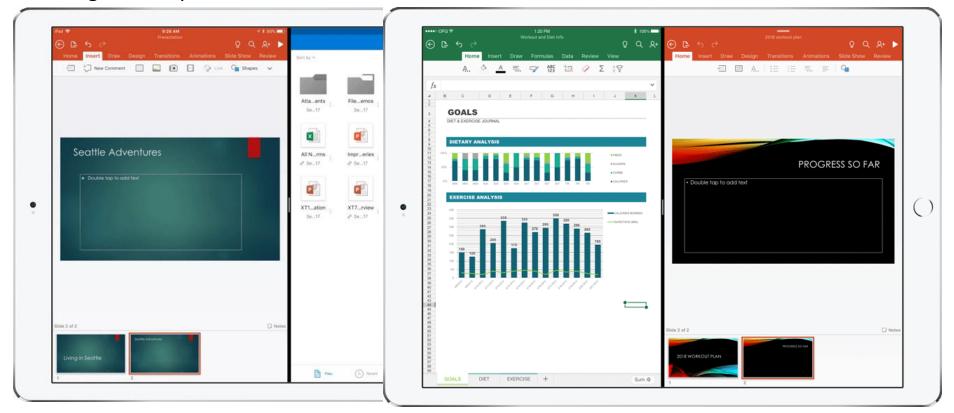

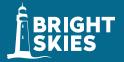

OneDrive Files app support

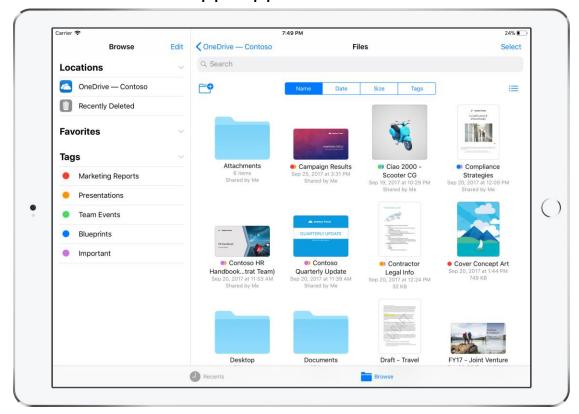

Native support to
Access, upload, edit and save
content to OneDrive or SharePoint

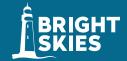

OneDrive redesigned to find the files that matter

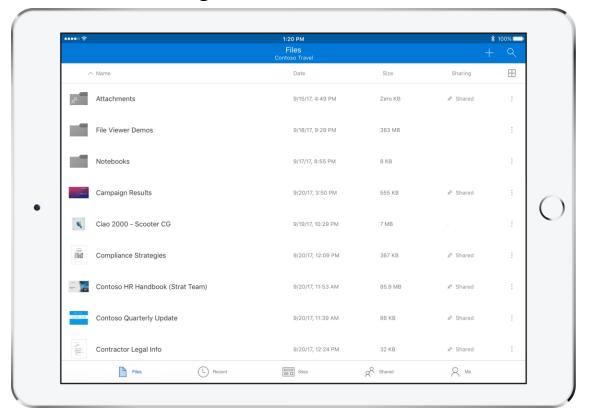

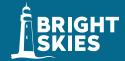

Universal link support for shared files

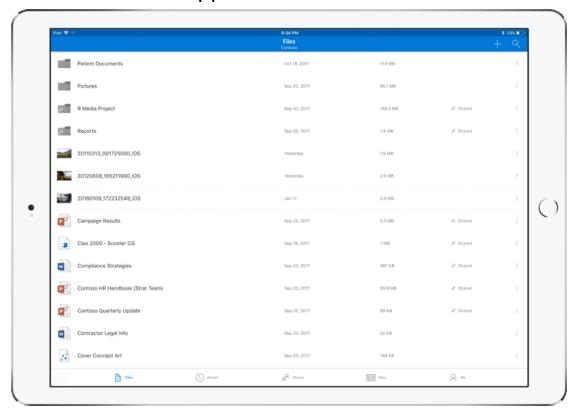

- Coauthoring and in-app sharing for Office files
- Delay updating OneDrive.exe until the second release wave
- Prevent users from changing the location of their OneDrive folder
- Prevent users from synchronizing personal OneDrive accounts
- Set the default location for the OneDrive folder
- Users can choose how to handle Office files in conflict
- Set the maximum upload bandwith that OneDrive.exe uses
- Set the maximum download bandwith that OneDrive.exe uses
- Prevent users from seeing the tutorial in the OneDrive Sign in Experience
- Continue syncing when devices have battery saver mode turned on
- Continue syncing on metered networks

# Group Policies Computer Configuration

- Set the maximum percentage of upload throughput for OneDrive.exe
- Prevent users from using the remote file fetch feature to access files on the computer
- Allow syncing OneDrive accounts for only specific organizations
- Block syncing OneDrive accounts for specific organizations
- Silently configure OneDrive using Windows 10 or domain credentials
- Configure the maximum OneDrive size for downloading all files automatically
- Prompt Users to move Windows know folders to OneDrive
- Silently move Windows know folders to OneDrive
- Prevent users from redirecting their Windows know folders to their PC
- Prevent users from moving their Windows known folders to OneDrive
- Configure team site libraries to sync automatically
- Enable OneDrive Files On Demand
- Migrate pre-existing team site with OneDrive Files on Demand
- Prevent OneDrive from generating network traffic until the user signs in to OneDrive

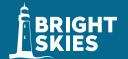

#### **Coauthoring and in-app sharing for Office files**

• This policy enables users to collaborate on documents in real time and share them from the **Office 2016** and **Office 2103** desktop apps. Enabling this policy sets the following registry key value to 1:

[HKCU\SOFTWARE\Microsoft\OneDrive] "EnableAllOcsiClients"=dword:00000001

• If you enable this setting, it displays the Office tab in OneDrive sync settings, and selects "Use Office 2016 to sync Office files that I open" by default

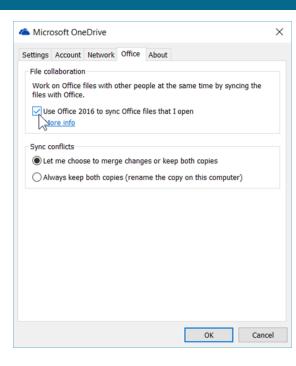

• If you disable this setting, the Office tab is hidden in the sync client, and coauthoring and in-app sharing for Office files is disabled. The Users can choose how to handle Office files in conflict setting will act as disabled and in case of file conflicts, both copies will be kept. For more info about the settings in the sync client, see Use Office 2016 to sync Office files that I open.

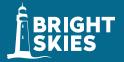

#### Delay updating OneDrive.exe until the second release wave

• We release updates to OneDrive.exe in two rings. The first ring, "Production," is the default. It typically takes one to two weeks to completely roll out to this ring. After we finish rolling out to the Production ring, we release to the second ring, "Enterprise." Selecting the Enterprise ring gives you up to 60 days to prepare for updates and control their deployment within your organization. Enabling this policy sets the following registry key value to 1:

[HKCU\SOFTWARE\Microsoft\OneDrive] "EnableEnterpriseUpdate"=dword:00000001

- If you enable this setting, OneDrive sync clients in your domain (including those used for syncing personal accounts) will be updated during the second ring.
- If you disable this setting, OneDrive sync clients will be updated as soon as updates are available during the first ring.
- For more info about the update rings and how the sync client checks for updates, see: The OneDrive sync client update process.

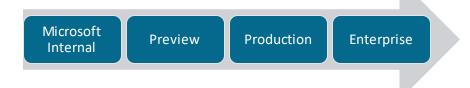

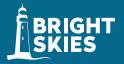

#### Prevent users from changing the location of their OneDrive folder

- This policy lets you prevent users from changing the location of the OneDrive folder on their computer.
- To use this policy, you must enter your tenant ID and desired path in Group Policy Editor. Enabling this policy sets the following registry key value to 1.
  - [HKCU\Software\Policies\Microsoft\OneDrive\DisableCustomRoot] "{Tenant ID}"=dword:00000001
- If you enable this setting, users cannot change the location of their "OneDrive {tenant name}" folder during the Welcome to OneDrive wizard. This forces users to use either the default location, or, if you've set the Set the default location for the OneDrive folder setting, ensures all users have their local OneDrive folder in the location that you've specified.
- If you disable this setting, users can change the location of their sync folder during the Welcome to OneDrive wizard.
- For more info about using this policy as part of redirecting Windows known folders (such as the Documents folder) to OneDrive, see Redirect known folders to OneDrive for Business.

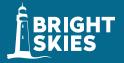

#### Prevent users from synchronizing personal OneDrive accounts

 This policy lets you block users from syncing personal files to the OneDrive storage space they get with a Microsoft account. By default, users are allowed to sync personal OneDrive accounts. Enabling this policy sets the following registry key value to 1.

[HKCU\SOFTWARE\Microsoft\OneDrive] "DisablePersonalSync"=dword:00000001

- If you enable this setting, users will be prevented from setting up a sync relationship for their personal OneDrive account. If they had previously been syncing a personal OneDrive account, they are shown an error when they start the sync client, but their files remain on the computer.
- If you disable this setting, users are allowed to sync personal OneDrive accounts.

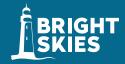

#### Set the default location for the OneDrive folder

- This policy lets you set a specific path as the default location of the OneDrive folder when users go through the Welcome to OneDrive wizard to set up the sync client. By default, the path is under %userprofile%.
- To use this policy, you must specify your <u>tenant ID</u> and the desired default path in Group Policy Editor. This policy sets the following registry key to a string that specifies the file path.
  - [HKCU\SOFTWARE\Microsoft\OneDrive\DefaultRootDir] "{Tenant ID}"="{User path}"
- If you enable this setting, the local *OneDrive* < tenant name > folder location will default to the path that you specify in the OneDrive ADMX file.
- If you disable this setting, the local *OneDrive <tenant name>* folder location will default to %userprofile%.
- If you need to apply this setting to more than one tenant, enter the additional tenant IDs to the desired default path entries in Group Policy Editor.
- Note: The %logonuser% environment variable won't work through Group Policy. We recommend you use %username% instead.

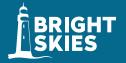

#### Users can choose how to handle Office files in conflict

• This policy determines what happens when there's a conflict between Office 2016 file versions during synchronization. By default, the users is allowed to decide if they want to merge changes or keep both copies. Users can also configure the sync client to always fork the file and keep both copies. (This option is only available for Office 2016. With earlier versions of Office, the file is always forked and both copies are kept.) Enabling this policy sets the following registry key value to 1.

[HKCU\SOFTWARE\Microsoft\OneDrive] "EnableHoldTheFile"=dword:00000001

- If you enable this setting, users can decide if they want to merge changes or keep both copies. Users can also configure the sync client to always fork the file and keep both copies as shown below.
- If you disable this setting, then the file is always forked and both copies are kept in the case of a sync conflict. The configuration setting in the sync client is disabled.
- You must enable the "Coauthoring and in-app sharing for Office files" policy to enable this policy. For more info about the settings in the sync client, see <u>Use Office 2016 to sync Office files that I open</u>.

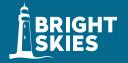

#### Set the maximum upload throughput that OneDrive.exe uses (1)

- This policy lets you set the maximum upload throughput rate in kilobytes (KB)/sec for computers running the OneDrive sync client. The minimum rate is 50 KB/sec and the maximum rate is 100,000 KB/sec. The lower the upload throughput rate that you configure, the longer computers running OneDrive.exe will take to upload files.
- By default, the upload throughput rate is unlimited and can be configured by the user directly in the sync client. If you enable this setting, computers affected by this policy will use the maximum upload throughput rate that you specify and the users will not be able to change upload rate in sync client settings themselves. Note that OneDrive.exe has to be restarted on users' devices to apply the configuration specified in this setting. If you disable this setting, users can configure the maximum upload rate for their computer by opening sync client settings and clicking the Network tab.
- We recommend that you use this setting only used in cases where strict traffic restrictions are required, such as when you initially deploy the sync client in your organization. We don't recommend that you use this setting on an ongoing basis because it will decrease sync client performance and negatively impact the user experience.

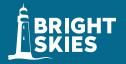

#### Set the maximum upload throughput that OneDrive.exe uses (2)

Enabling this policy sets the following registry key value to a number from 50 through 100,000. For example: [HKCU\SOFTWARE\Policies\Microsoft\OneDrive] "UploadBandwidthLimit"=dword:00000032

• The above registry key sets the upload throughput rate limit to 50KB/sec, using the hexadecimal value for 50, which is 00000032.

For info about estimating the network bandwidth you need for the sync client and controlling sync throughput,

see Network utilization planning for the OneDrive sync client.

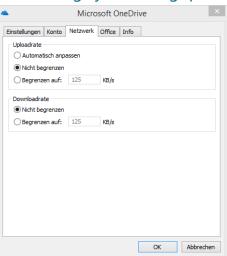

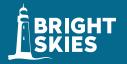

#### Set the maximum download throughput that OneDrive.exe uses (1)

- This policy lets you set the maximum download throughput rate in kilobytes (KB)/sec for computers running the OneDrive sync client. The minimum rate is 50 KB/sec and the maximum rate is 100,000 KB/sec. The lower the download throughput rate that you configure, the longer computers running OneDrive.exe will take to download files.
- By default, the download throughput rate is unlimited and can be configured by the user directly in the sync client. If you enable this setting, computers affected by this policy will use the maximum download throughput rate that you specify and the users will not be able to change the download rate in sync client settings themselves. Note, that OneDrive.exe has to be restarted on users' devices to apply the configuration specified in this setting. If you disable this setting, users can configure the maximum download rate for their computer by opening sync client settings and clicking the Network tab.
- We recommend that you use this setting in cases where Files On-Demand is NOT enabled and where strict traffic restrictions are required, such as when you initially deploy the sync client in your organization or enable syncing of team sites. We don't recommend that you use this setting on an ongoing basis because it will decrease sync client performance and negatively impact the user experience.

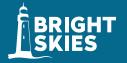

#### Set the maximum download throughput that OneDrive.exe uses (2)

• Enabling this policy sets the following registry key value to a number from 50 through 100,000. For example: [HKCU\SOFTWARE\Policies\Microsoft\OneDrive] "DownloadBandwidthLimit"=dword:00000032

• The above registry key sets the download throughput rate limit to 50KB/sec, using the hexadecimal value for 50, which is 00000032.

For info about estimating the network bandwidth you need for the sync client and controlling sync throughput,

see Network utilization planning for the OneDrive sync client.

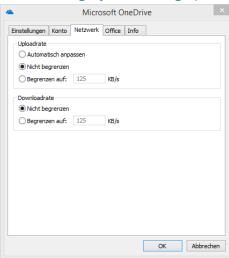

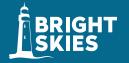

#### Prevent users from seeing the tutorial in the OneDrive Sign in Experience

- This setting lets you prevent users from launching the web-based tutorial at the end of the OneDrive first run experience. If you enable this setting, users will not see the tutorial when they finish setting up their account. If you disable or do not configure this setting, the tutorial will appear.
- Enabling this policy sets the following registry key value to 1.
- [HKCU\SOFTWARE\Policies\Microsoft\OneDrive] "DisableTutorial"="dword:00000001"

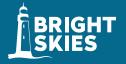

#### Continue syncing when devices have battery saver mode turned on

- This policy lets you turn off the auto-pause feature for devices that have battery saver mode turned on.
- If you enable this policy, syncing will continue when users turn on battery saver mode. OneDrive will not automatically pause syncing.
- If you disable or do not configure this policy, syncing will pause automatically when battery saver mode is detected and users will be notified that they are paused.
- Users can elect to turn off pause when battery saver mode is detected by clicking "Sync Anyway" on the Windows Notification.
- Users can resume syncing by clicking the OneDrive cloud icon in the notification area of the taskbar and then clicking the button to resume syncing.

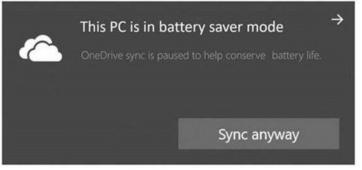

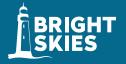

#### Continue syncing on metered networks

- This policy lets you turn off the auto-pause feature when devices connect to metered networks.
- If you enable this policy, syncing will continue when users are on a metered network. OneDrive will not automatically pause syncing.
- If you disable or do not configure this policy, syncing will pause automatically when a metered network is detected and users will be notified that they are paused.
- Users can elect to turn off pause when a metered network is detected by clicking "Sync Anyway" on the Windows Notification.
- Users can resume syncing by clicking the OneDrive cloud icon in the notification area of the taskbar and then clicking the button to resume syncing.

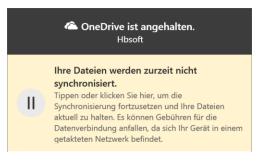

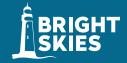

#### Set the maximum percentage of upload throughput for OneDrive.exe (1)

- This policy lets you configure the maximum percentage of a computer's available upload throughput that the
  OneDrive sync client can use to upload. (OneDrive only uses this bandwidth when syncing files.) The bandwidth
  available to a computer is constantly changing, so defining a percentage lets the sync client respond to increases
  and decreases in bandwidth availability while syncing in the background.
- If you enable this setting, as a file is being uploaded, the OneDrive sync client measures how much content is being uploaded and how long it takes for a period of 60 seconds to identify the maximum upload throughput to the service at that time. Maximum upload throughput is based on the peak observed throughput value during the measurement interval.

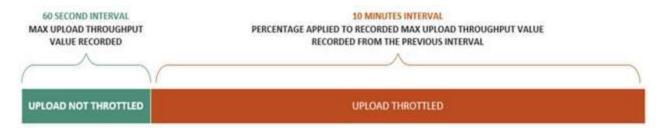

Note: The obtained maximum throughput value can sometimes be higher or lower than expected because of the different traffic throttling mechanisms that your Internet Service Provider (ISP) might use.

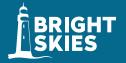

#### Set the maximum percentage of upload throughput for OneDrive.exe (2)

- This calculated value is then multiplied by the percentage you define in this setting and is used as the throughput cap for the next 10 minutes. After 10 minutes, the sync client will perform another 60-second measurement and readjust based on the results of the new maximum upload throughput value for that measurement period. Upload throughput is not throttled during the 60-second measurement interval and allows files to be uploaded at the maximum available throughput. This enables two key scenarios. First, a very small file will get uploaded quickly because it can fit in the interval where the sync client is measuring the maximum possible speed. Second, for any long running upload, sync will keep optimizing the upload speed per the percentage value set by this setting.
- Enabling this policy sets the following registry key value to a number from 10 through 99. For example:
- [HKLM\SOFTWARE\Microsoft\OneDrive] "AutomaticUploadBandwidthPercentage"=dword:00000032
- The above registry key sets the upload throughput percentage to 50%, using the hexadecimal value for 50, which is 00000032.
- The lower the percentage you set, the longer it will take the sync client to upload files. We recommend a value of 50% or higher. The default maximum percentage is 99%. If you enable this setting, users will not be able to change the upload rate by opening sync client settings and clicking the Network tab.
- For info about estimating the network bandwidth you need for the sync client and controlling sync throughput, see Network utilization planning for the OneDrive sync client.

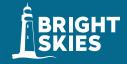

- Prevent users from using the remote file fetch feature to access files on the computer
- This policy lets you block users from using the fetch feature when they are logged in with their Microsoft account to OneDrive.exe. The fetch feature allows users to go to OneDrive.com, select a Windows computer that's currently online and running the OneDrive sync client, and access all your personal files from that computer. By default, users can use the fetch feature.
- There are two settings one for 32-bit computers and one for 64-bit computers. Enabling these settings sets the following registry key values to 1.

[HKLM\SOFTWARE\Microsoft\OneDrive\Remote Access] "GPOEnabled"=dword:00000001

[HKLM\SOFTWARE\Wow6432Node\Microsoft\OneDrive\Remote Access] "GPOEnabled"=dword:00000001

- If you enable this setting, users will be prevented from using the fetch feature.
- If you disable this setting, users can use the fetch feature.

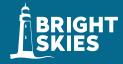

- Allow syncing OneDrive accounts for only specific organizations
- This policy lets you allow users to sync OneDrive accounts for only some organizations by specifying a list of allowed tenant IDs. If you enable this setting, users will get an error if they attempt to add an account from an organization not on the list. If a user has already the account, the files will stop syncing.

[HKLM\SOFTWARE\Policies\Microsoft\OneDrive\AllowTenantList] "1111-2222-3333-4444" (where "1111-2222-3333-4444" is the Tenant ID)

- To block specific organizations instead, use "Block syncing OneDrive accounts for specific organizations."
- This setting will take priority over the policy "Block syncing OneDrive accounts for specific organizations." Do not enable both policies at the same time.

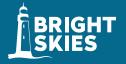

- Block syncing OneDrive accounts for specific organizations
- This policy lets you block users from uploading files to another organization by specifying a list of blocked tenant IDs. If you enable this setting, users will get an error if they attempt to add an account from an organization that is blocked. If a user has already added the account, the files will stop syncing.

[HKLM\SOFTWARE\Policies\Microsoft\OneDrive\BlockTenantList] "1111-2222-3333-4444" where "1111-2222-3333-4444" where "1111-2222-34" where "1111-222-34" where "1111-222-34" where "1111-222-34" where "

- To specify a list of allowed organizations instead, use "Allow syncing OneDrive accounts for only specific organizations."
- This setting will NOT work if you have the policy "Allow syncing OneDrive accounts for only specific organizations." enabled. Do not enable both policies at the same time.

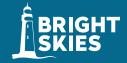

- Silently configure OneDrive using Windows 10 or domain credentials (1)
- Important: if you enable this setting, ADAL must be enabled or the account configuration will fail. Download and open EnableADAL.reg to enable ADAL and restart the sync client. ADAL is now enabled automatically when use this policy or the registry key so you don't have to download and enable it separately.
- This policy lets you configure the OneDrive sync client silently using the primary Windows account on Windows 10, and domain credentials on Windows 7 and later.
- If you enable this setting, OneDrive.exe will attempt to sign in to the work or school account using these credentials. It will check the available disk space before syncing, and if it is large, OneDrive will prompt the user to choose their folders. The threshold for which the user is prompted can be configured using DiskSpaceCheckThresholdMB. OneDrive will attempt to sign in on every account on the computer and once successful, that account will no longer attempt silent configuration.
- If you enable this setting and the user is using the previous OneDrive for Business sync client (Groove.exe), the new sync client will attempt to take over syncing. The new sync client will attempt to import the user's sync settings from the previous sync client.

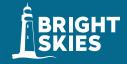

- Silently configure OneDrive using Windows 10 or domain credentials (")
- If you disable this setting, OneDrive will not attempt to automatically sign in users.
- [HKLM\SOFTWARE\Policies\Microsoft\OneDrive]
- "SilentAccountConfig"=dword:00000001
- This policy can be used with DiskSpaceCheckThresholdMB as well as DefaultRootDir.
- Please let us know if you have feedback on this feature or encounter any issues. Right-click the OneDrive icon in the notification area and click "Report a problem." Please tag any feedback with "SilentConfig" so that your feedback will be sent directly to engineers working on this feature.

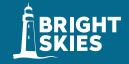

- Configure the maximum OneDrive size for downloading all files automatically
- This setting is used in conjunction with SilentAccountConfig. Any user who has a OneDrive that's larger than the specified threshold (in MB) will be prompted to choose the folders they would like to sync before the OneDrive sync client (OneDrive.exe) downloads the files

[HKLM\SOFTWARE\Policies\Microsoft\OneDrive\DiskSpaceCheckThresholdMB]

Example: "1111-2222-3333-4444" = dword:0005000 (where "1111-2222-3333-4444" is the Tenant ID and 0005000 sets a threshold of 5000MB)

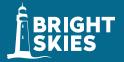

#### Prompt Users to move Windows know folders to OneDrive

• This setting displays the "Set up protection of important folders" window that prompts users to move their Documents, Pictures, and Desktop folders to OneDrive.

Requires NGSC Version 18.111.0603.0004 or later

 If you enable this setting and provide your tenant ID, users who are syncing their OneDrive will see the "Set up protection of important folders" window when they're signed in. If they close the window, a reminder notification will appear in the activity center until they move all three known folders.

If a user has already redirected their known folders to a different OneDrive account, they will be prompted to direct the folders to the account for your organization (leaving existing files behind).

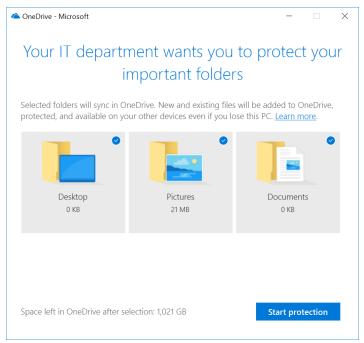

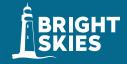

#### Prompt Users to move Windows know folders to OneDrive (2)

- If you disable or do not configure this setting, the "Set up protection of important folders" window won't appear automatically for your users.
- Enabling this policy sets the following registry key:
- [HKLM\SOFTWARE\Policies\Microsoft\OneDrive]"KFMOptInWithWizard"="1111-2222-3333-4444"
- (where "1111-2222-3333-4444" is the tenant ID)

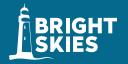

#### **Silently move Windows know folders to OneDrive (1)**

• Use this policy to redirect your users' Documents, Pictures, and Desktop folders to OneDrive without any user interaction. This setting is available in the OneDrive sync client build 18.111.0603.0004 or later. Before sync client build 18.171.0823.0001, this policy redirected only empty known folders to OneDrive. Now, it redirects known folders that contain content and moves the content to OneDrive.

#### Note

If you're using this setting with a build earlier than 18.171.0823.0001, we recommend also enabling "Prompt users to move Windows known folders to OneDrive."

• If you enable this setting and provide your tenant ID, you can choose whether to display a notification to users after their folders have been redirected.

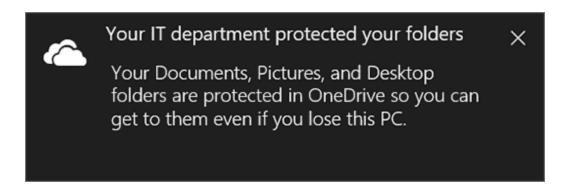

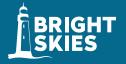

#### Prevent users from redirecting their Windows known folders to their PC

- This setting forces users to keep their Documents, Pictures, and Desktop folders directed to OneDrive.
- Note This setting is available in the OneDrive sync client build **18.111.0603.0004** or later.
- If you enable this setting, the "Stop protecting" button in the "Set up protection of important folders" window will be disabled and users will receive an error if they try to stop syncing a known folder.
- If you disable or do not configure this setting, users can choose to redirect their known folders back to their PC.
- Enabling this policy sets the following registry key:
- [HKLM\SOFTWARE\Policies\Microsoft\OneDrive]"KFMBlockOptOut"="dword:00000001"

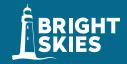

#### **Silently move Windows know folders to OneDrive (2)**

- If you disable or do not configure this setting, your users' known folders will not be silently redirected to OneDrive.
- Enabling this policy sets the following registry keys:
- [HKLM\SOFTWARE\Policies\Microsoft\OneDrive]"KFMSilentOptIn"="1111-2222-3333-4444"
- (where "1111-2222-3333-4444" is the <u>tenant ID</u>)
- [HKLM\SOFTWARE\Policies\Microsoft\OneDrive]"KFMSilentOptInWithNotification"
- Setting this value to 1 displays a notification after successful redirection.

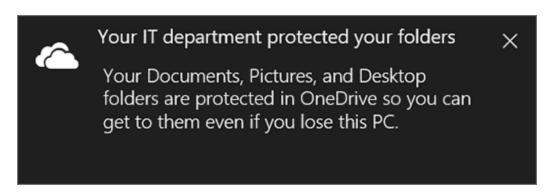

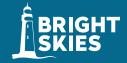

- Prevent users from moving their Windows known folders to OneDrive
- This setting prevents users from moving their Documents, Pictures, and Desktop folders to any OneDrive for Business account.
- Note Moving known folders to personal OneDrive accounts is already blocked on domain-joined PCs.
- If you enable this setting, users won't be prompted with the "Set up protection of important folders" window, and the "Start protection" command will be disabled. If the user has already moved their known folders, the files in those folders will remain in OneDrive. This policy will not take effect if you've enabled "Prompt users to move Windows known folders to OneDrive" or "Silently redirect Windows known folders to OneDrive."
- If you disable or do not configure this setting, users can choose to move their known folders.
- Enabling this policy sets the following registry key value to 1.
- [HKLM\SOFTWARE\Policies\Microsoft\OneDrive]"KFMBlockOptIn"="dword:00000001"

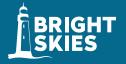

#### Configure team site libraries to sync automatically

- This setting allows you to specify **SharePoint team site libraries** to sync automatically the next time users sign in to the OneDrive sync client (OneDrive.exe). To use the setting, you must enable OneDrive Files On-Demand, and the setting applies only for users on computers running Windows 10 Fall Creators Update or later. This feature is not enabled for on-premises SharePoint sites.
- If you enable this setting, the OneDrive sync client will automatically download the contents of the libraries you specified as online-only files the next time the user signs in. The user won't be able to stop syncing the libraries.
- If you disable this setting, team site libraries that you've specified won't be automatically synced for new users. Existing users can choose to stop syncing the libraries, but the libraries won't stop syncing automatically.

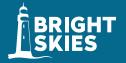

#### **Enable OneDrive Files On Demand**

- This policy lets you control whether **OneDrive Files On-Demand** is enabled for your organization. Files On-Demand helps you save storage space on your users' computers and minimize the network impact of sync. The feature is available to users running Windows 10 Fall Creators update.
- If you enable this setting, new users who set up the sync client will download online-only files by default. If you disable this setting, Windows 10 users will have the same sync behavior as users of previous versions of Windows, and won't be able to turn on OneDrive Files On-Demand. If you do not configure this setting, OneDrive Files On-Demand can be turned on or off by users. Enabling this policy sets the following registry key value to 1.
- [HKLM\SOFTWARE\Policies\Microsoft\OneDrive]"FilesOnDemandEnabled"="dword:00000001"

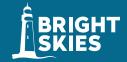

#### Migrate pre-existing team site with OneDrive Files on Demand

- This policy lets you convert synced SharePoint files to online-only files when you enable OneDrive Files On-Demand. Enabling this policy helps you minimize network traffic and local storage usage if you have many PCs syncing the same team site.
- If you enable this policy, files in currently syncing team sites will be changed to online-only files by default. Files later added or updated in the team site will also be downloaded as online-only files. Enabling this policy sets the following registry key value to 1.
- [HKLM\SOFTWARE\Policies\Microsoft\OneDrive]"DehydrateSyncedTeamSites"="dword:00000001"

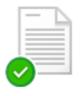

Remove a pin from an item and free up space:
Attrib <filename> -P +U

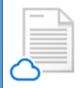

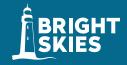

- Prevent OneDrive from generating network traffic until the user signs in to OneDrive
- This policy lets you prevent the OneDrive sync client (OneDrive.exe) from generating network traffic (checking for updates, etc.) until the user signs in to OneDrive or starts syncing files to the local computer.
- If you enable this setting, users must sign in to the OneDrive sync client on the local computer, or select to sync OneDrive or SharePoint files on the computer, for the sync client to start automatically.
- If this setting is not enabled, the OneDrive sync client will start automatically when users sign in to Windows. If you enable or disable this setting, do not return the setting to Not Configured. Doing so will not change the configuration and the last configured setting will remain in effect. Enabling this policy sets the following registry key value to 1.
- [HKLM\SOFTWARE\Policies\Microsoft\OneDrive]"PreventNetworkTrafficPreUserSignIn"="dword:00000001"

# Prevent users from installing the OneDrive sync client

- The Sync button helps users install and set up the new OneDrive sync client. If you want to manage the rollout of the sync client to your organization, you can hide the Sync button on the OneDrive website to prevent your users from downloading the sync client themselves.
- To prevent users from downloading the OneDrive sync client Open the OneDrive admin center, and click the Sync tab.

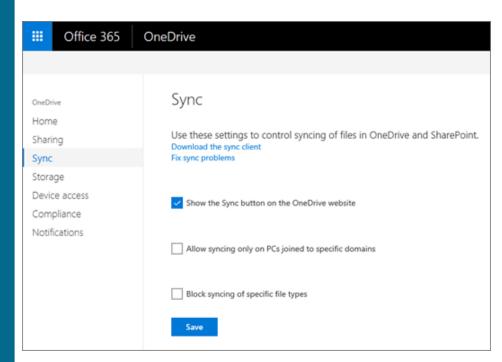

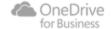

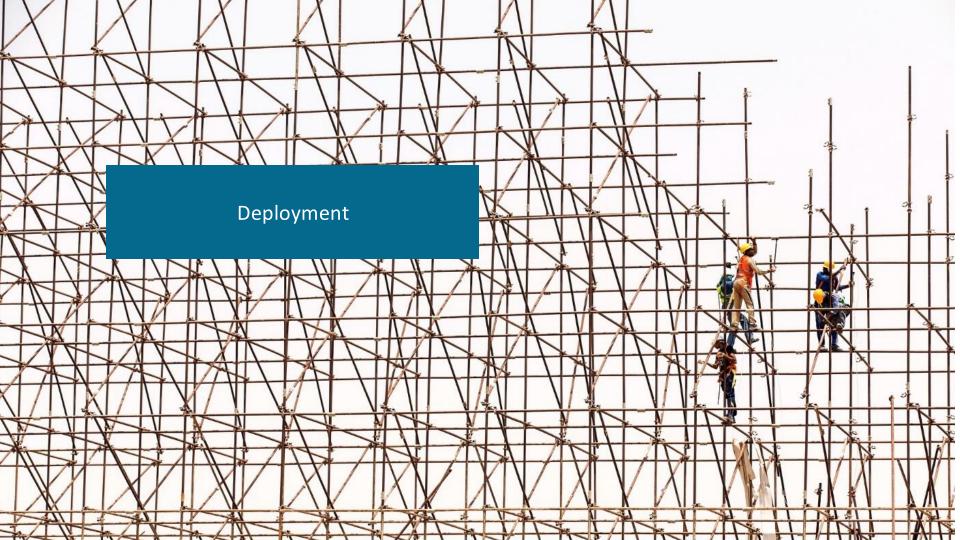

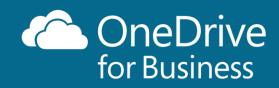

# **Different installations**

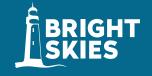

Get started with the new OneDrive sync client in Windows
Get started with the new OneDrive sync client on Mac OS X
Sync SharePoint files with the new OneDrive sync client

Setup Installation Automatically Takeover

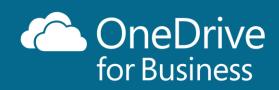

# OneDrive office requirements for automatic transition for Business

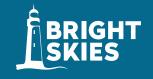

| Office version      | Minimum version |
|---------------------|-----------------|
| Office 365 ProPlus  | 16.0.7167.2*    |
| Office 2016 MSI     | 16.0.4432.1*    |
| Office 2013 MSI/C2R | 15.0.4859.1*    |

+ the OneDrive sync client must be version 17.3.6743.1212 or higher.

Transition from the previous OneDrive for Business sync client

#### **Office Customization Tool**

- XML-Editor
  - https://officedev.github.io/Office-IT-Pro-Deployment-Scripts/XmlEditor.html
- Customizing Office 365 ProPlus using the Office Customization Tool for Click-to-Run (Preview)

https://techcommunity.microsoft.com/t5/Of fice-365-Blog/Customizing-Office-365-ProPlus-using-the-Office-Customization/ba-p/141932

#### Microsoft 365

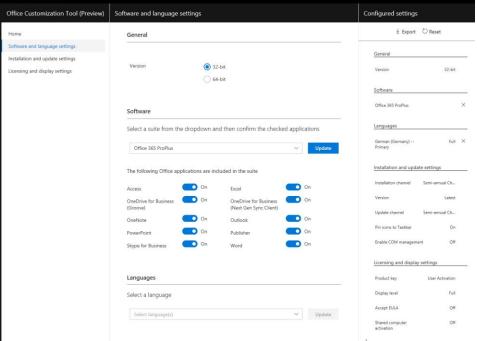

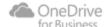

# What happens during automatically Takeover

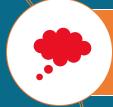

The previous ODFB Sync Client (Groove) stops syncing

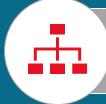

The NGSC (OneDrive.exe) starts syncing the same libraries without re-Downloading

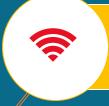

The previous OneDrive for Business sync client (Groove.exe) stops running and removes itself from automatic startup

# The following library types are **not yet supported** by the OneDrive sync client

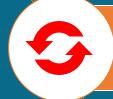

On-premises instances of OneDrive for Business and SharePoint Server (when your organization doesn't subscribe to an Office 365 business plan).

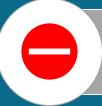

SharePoint Online site libraries with Information Rights Management enabled on them

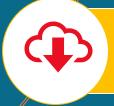

SharePoint Online site libraries that people from other organizations shared with you and that you're syncing with the old sync client.

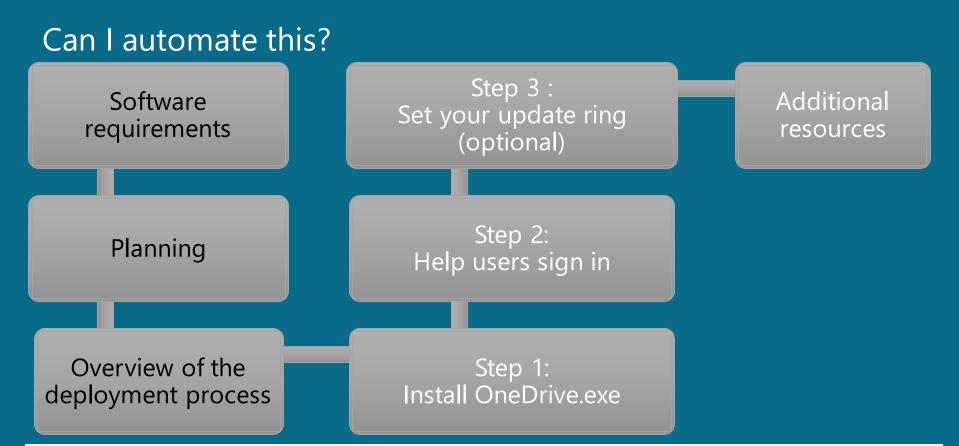

**Deploy the new OneDrive sync client in an enterprise environment** 

OneDrive - Next Generation Sync Client Deployment guide

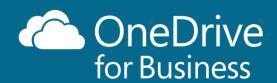

# **Next Generation Sync Client**

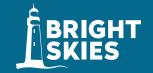

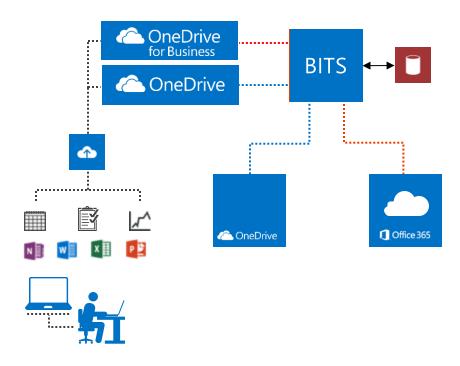

BITS MS-FSSHTTP Background Intelligent Transfer Service File Synchronisation via SOAP over HTTP

- Sharing
- Synch

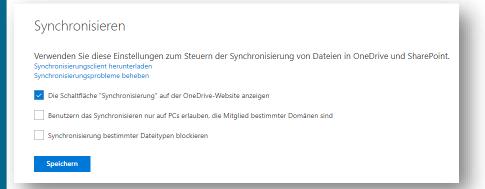

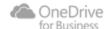

- Sharing
- Synch
- Storage

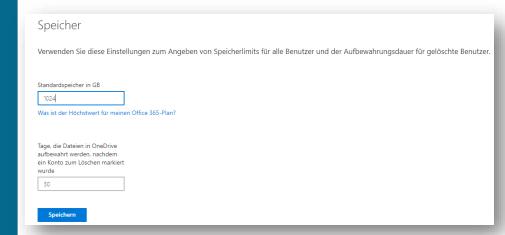

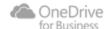

- Sharing
- Synch
- Storage
- Device access

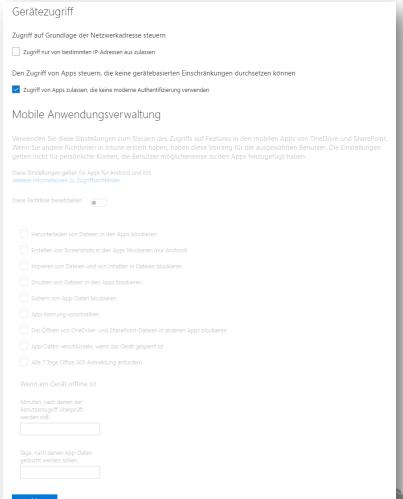

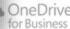

- Sharing
- Synch
- Storage
- Device access
- Compliance

#### Compliance

Wenn Ihre Organisation gesetzliche oder andere Bestimmungen oder technische Standards einhalten muss, oder wenn Sie bei der Identifizierung und dem Schutz vertraulicher Informationen auf OneDrive helfen möchten, verwenden Sie das Security and Compliance Center, um die folgenden Aufgaben auszuführen.

#### Überwachung

Anzeigen von Benutzeraktivitäten im Zusammenhang mit OneDrive, z. B. wer kürzlich auf Dateien zugegriffen, sie gelöscht oder geteilt hat. Überwachungsprotokoll durchsuchen

#### Verhinderung von Datenverlust (Data Loss Prevention, DLP)

Schützen der vertraulichen Daten Ihrer Organisation, damit sie nicht in die falschen Hände geraten. Sie können außerdem Berichte anzeigen, um zu sehen, welche Dateien Ihren Richtlinien entsprechen. DuP-Richtlinie erstellen

DLP-

Richtlinienübereinstimmungsberichte anzeigen

#### Aufbewahrung

Erhalten von Dateien, solange Sie müssen. Erhaltungsrichtlinie erstellen

#### eDiscovery

Inhalte identifizieren, aufbewahren, durchsuchen und exportieren, die als Beweismittel in einem Rechtsstreit verwendet werden können eDiscovery-Fall erstellen

#### Benachrichtigungen

Lassen Sie sich benachrichtigen, wenn Benutzer bestimmte Aktivitäten auf OneDrive ausführen. Benachrichtigung erstellen

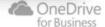

- Sharing
- Synch
- Storage
- Device access
- Compliance
- Notifications

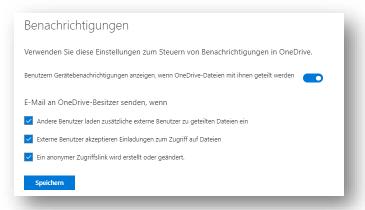

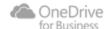

### Office 365

https://mvpt08.sharepoint.com/sites/marketing

Sharing

```
Connect-SPOService -Url https://mvpt08-admin.sharepoint.com/ -Credential Hans.Brender@mvpt08.onmicrosoft.com
      Get-SPOSite | ft Url SharingCapability
      Set-SPOSite -Identity https://mvpt08.sharepoint.com/sites/finance -SharingCapability ExternalUserAndGuestSharing
      Get-SPOSite | ft Url.SharingCapability
PS C:\Users\HansBrender> C:\Users\HansBrender\Bright Skies GmbH\Marketing - Dokumente\Blog Posts\Anonymer externer Zugriff\Change.ps1
Ur1
                                                          SharingCapability
https://mvpt08.sharepoint.com/search
                                                ExternalUserAndGuestSharing
https://mvpt08.sharepoint.com/
                                                ExternalUserAndGuestSharing
https://mvpt08.sharepoint.com/portals/Community ExternalUserAndGuestSharing
                                                ExternalUserAndGuestSharing
https://mvpt08.sharepoint.com/portals/hub
https://mvpt08.sharepoint.com/sites/finance
                                                    ExternalUserSharingOnly
https://mvpt08-my.sharepoint.com/
                                                ExternalUserAndGuestSharing
https://mvpt08.sharepoint.com/sites/marketing
                                                ExternalUserAndGuestSharing
PS C:\Users\HansBrender> Get-SPOSite | ft Url,SharingCapability
Ur1
                                                          SharingCapability
https://mvpt08.sharepoint.com/search
                                                ExternalUserAndGuestSharing
https://mvpt08.sharepoint.com/
                                                ExternalUserAndGuestSharing
https://mvpt08.sharepoint.com/portals/Community ExternalUserAndGuestSharing
https://mvpt08.sharepoint.com/portals/hub
                                                ExternalUserAndGuestSharing
https://mvpt08.sharepoint.com/sites/finance
                                                ExternalUserAndGuestSharing
https://mvpt08-my.sharepoint.com/
                                                ExternalUserAndGuestSharing
```

ExternalUserAndGuestSharing

## **OneDrive – Sharing Webview**

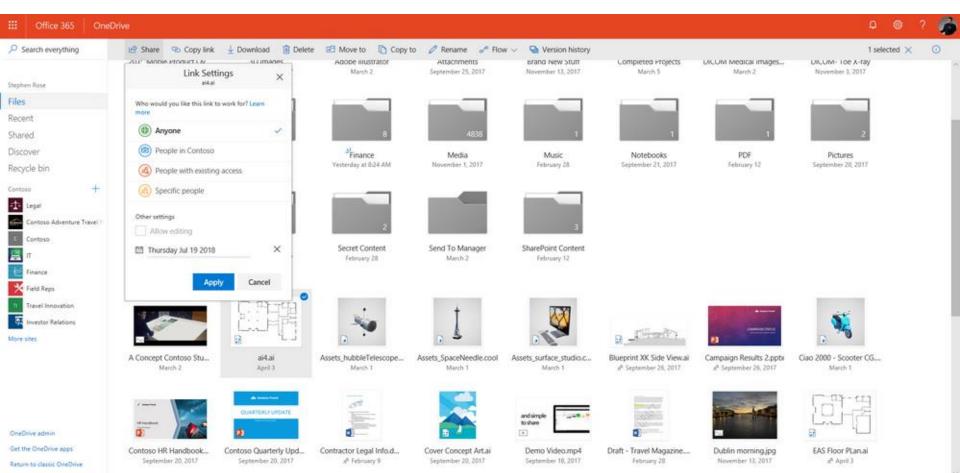

# **OneDrive – Sharing Windows Explorer**

Metwork Network

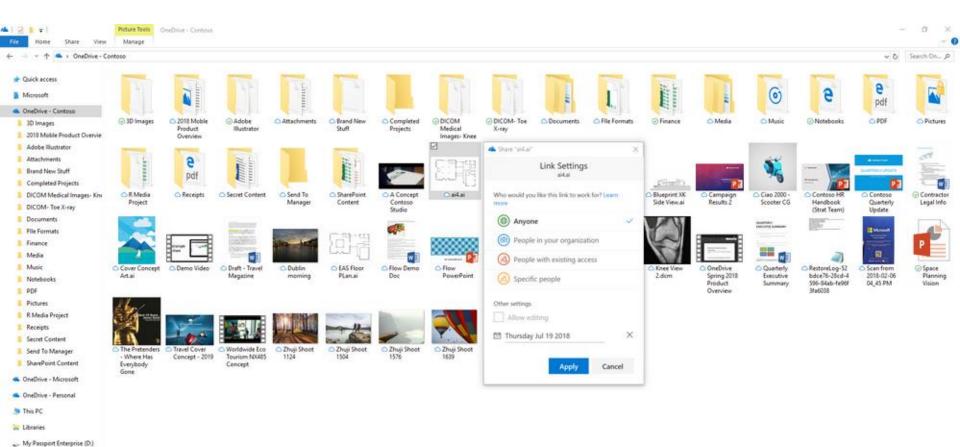

## **OneDrive – Sharing in an Office application**

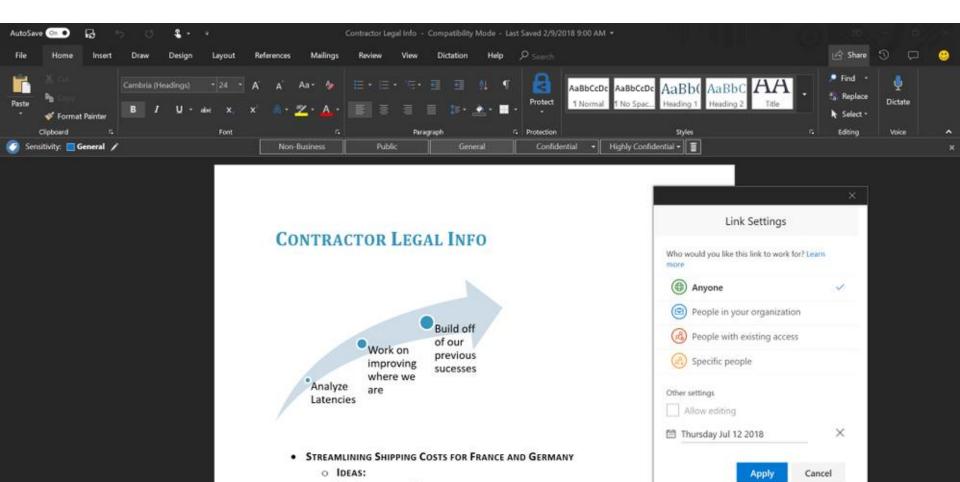

# **OneDrive – Sharing from iOS / Android**

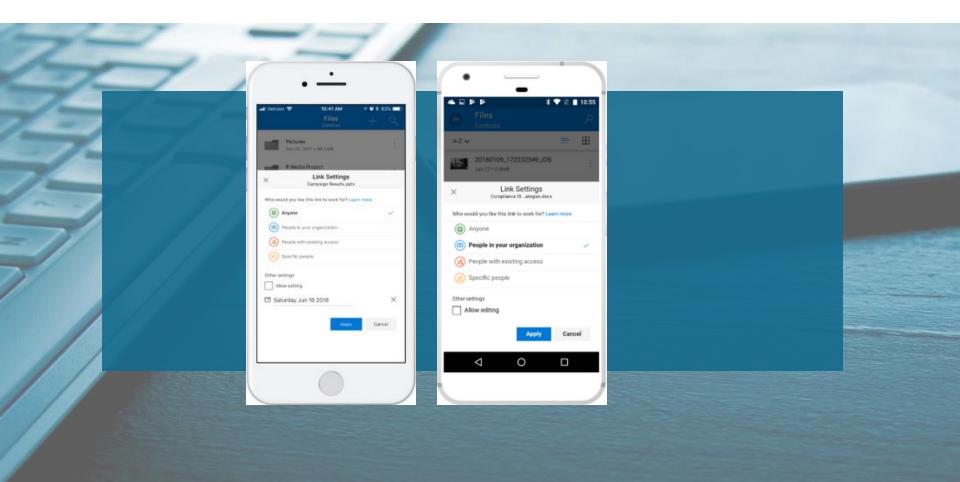

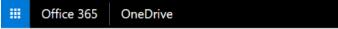

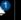

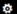

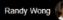

#### Home

Sharing

Sync

Storage

Device access

Compliance

Notifications

### OneDrive admin center

#### Active accounts

Last 30 days as of July 3, 2017

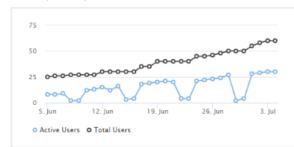

#### Files activity

See all

Last 30 days as of July 3, 2017

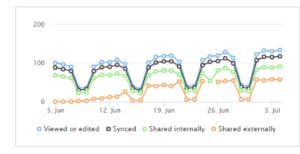

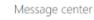

New feature: Improved search and auto detecti... 7/14/2017

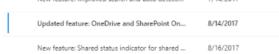

## Migrationspfade

- Folder Redirection
  - ODFB Provisionierung (Batch 200 Users max)
  - Migration (with /without 3<sup>rd</sup> Part Tools)

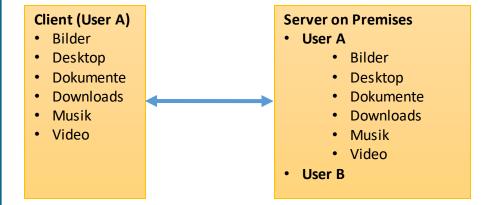

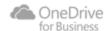

## **Zip-File Support**

- Browser look into the zip and download only, what you need
- also Share, Delete, Move or copy
- Works in OneDrive and OneDrive for Business

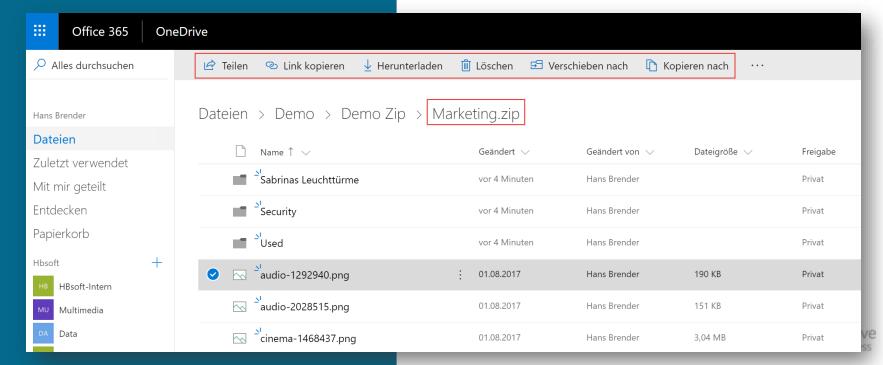

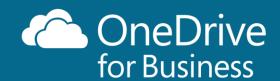

# **Filter Viewer**

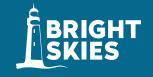

More than 300 different file types in OneDrive for Business and SharePoint Online Including Adobe Photoshop (PSD), Illustrator (AI) and 3D formats (3MF,FBX,OBJ,PLY,STL).

Healthcare (DISCOM) and Visio (VSD,VSDX)

#### Files > DEMO VIEWERS > Adobe

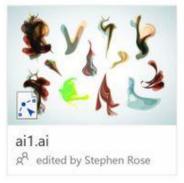

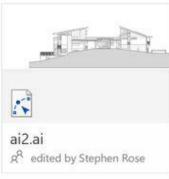

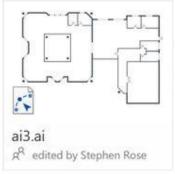

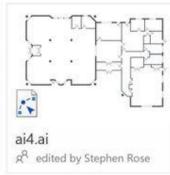

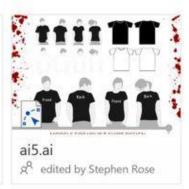

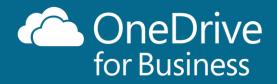

# Filter Viewer – over 300 file types

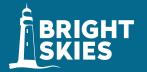

3-D Modeling/Printing: 3MF, COOL, GLB, GLTF, OBJ, STL

Apple: MOVIE, PAGES, PICT, SKETCH

Adobe: AI, PDF, PSB, PSD

Audio/Video Media Files: 3G2, 3GP, ASF, BMP, M2TS, M4V, MOV, MP3, MP4, MP4V, MTS, TS, WMV

AutoCAD: DWG AutoDesk: FBX

BioWare Game Engine: ERF Compressed File: ZIP Compressed File (Unix): Z

DICOM Medical Images: DCM, DCM30, DICM, DICOM

Finale: PLY HydroCAD: HCP

Image Formats: GIF, JPEG, JPG. JPE, MEF, MRW, NEF, NRW, ORF, PANO, PEF, PNG, SPM, TIF, TIFF, XBM, XCF

License Key: KEY Log Files: LOG

Microsoft Office (Word, PowerPoint, Excel): CSV, DIC, DOC, DOCM, DOCX, DOTM, DOTX, POT, POTM, POTX, PPS, PPSM, PPSX, PPT, PPTM, PPTX, XD, XLS, XLSB, XLSX, SLTX

Microsoft Outlook: EML, MSG Microsoft Visio: VSD, VSDX

Microsoft Windows: CUR, ICO, ICON

Open eBook: EPUB

**OpenOffice:** ODP, ODS, ODT, **Photo:** ARW, CR2, CRW, DNG

Rich Text Format: RTF

Text and Code: ABAP, ADA, ADP, AHK, AS, AS3, ASC, ASCX, ASM, ASP, AWK, BAS, BASH, BASH\_LOGIN, BASH\_LOGOUT, BASH\_PROFILE, BASHRC, BAT, BIB, &H, BUILD, BUILDER, C, C++, CAPFILE, CBK, CC, CFC, CFM, CFML, CL, CLJ, CMAKE, CMD, COFFEE, CPP, CPT, CPY, CS, CSHTML, CSON, CSPROJ, CSS, CTP, CXX, D, DDL, DI. DIF, DIFF, DISCO, DML, DTD, DTML, EL, EMAKE, ERB, ERL, F90, F95, FS, FSI, FSSCRIPT, FSX, GEMFILE, GEMSPEC, GITCONFIG, GO, GROOVY, GVY, H, H++, HAML, HANDLEBARS, HBS, HRL, HS, HTC, HTML, HXX, IDL, IIM, INC, INF, INI, INL, IP P, IRBRC, JADE, JAV, JAVA, JS, JSON, JSP, JSX, L, LESS, LHS, LISP, LOG, LST, LTX, LUA, M, MAKE, MARKDN, MARKDOWN, MD, MDOWN, MKDN, ML, MLI, MLY, MM, MUD, NFO, OPML, OSASCRIPT, OUT, P, PAS, PATCH, PHP, PHP2, PHP3, PHP4, PHP5, PL, PLIST, PM, POD, PP, PROFILE, PROPERTIES, PS, PS1, PT, PY, PYW, R, RAKE, RB, RBX, RC, RE, README, REG, REST, RESW, RESX, RHTML, RJS, RPROFILE, RPY, RSS, RST, RXML, S, SASS, SCALA, SCM, SCONSCRIPT, SCONSTRUCT, SCRIPT, SCSS, SGML, SHTML, SML, SQL, STY, TCL, TEX, TEXT, TEXTILE, TLD, TLI, TMPL, TYT, VB, VI, VIM, WSDL, XAML, XHTML, XOML, XML, XSD, XSL, XSLT, YAML, YAWS, YML, ZSH

Web/Hypertext: HTM, HTML, Markdown, MD, URL

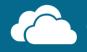

# OneDrive for Business

# .... With thumbnails for files on demand

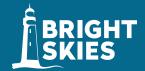

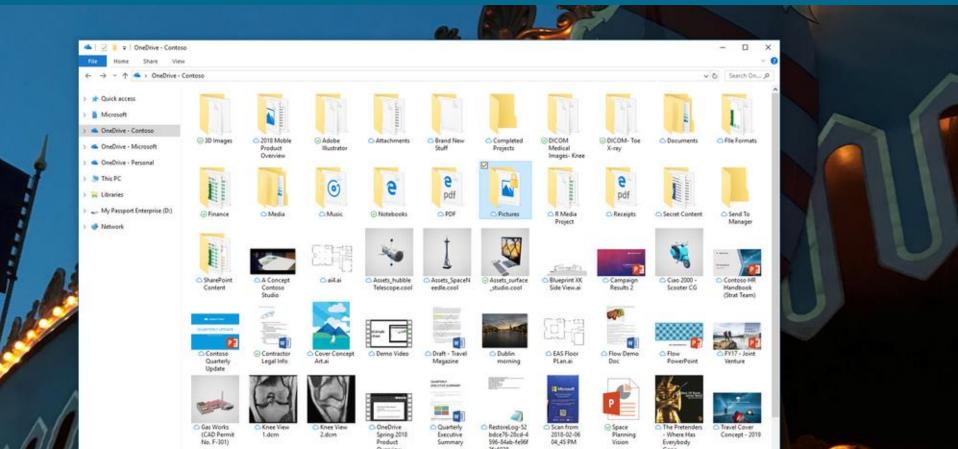

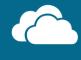

Get the OneDrive apps

# OneDrive for Business

March 4

# ...thumbnails and preview via browser

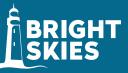

A September 20 2017

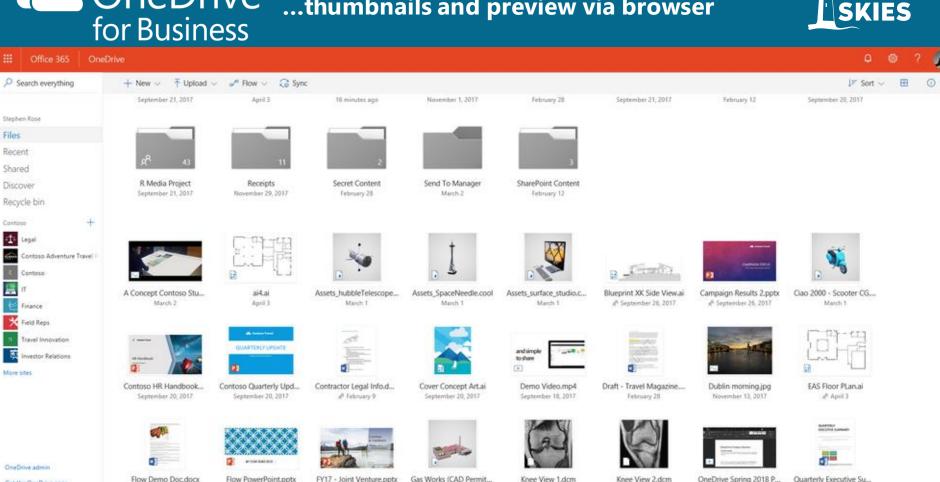

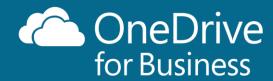

Return to classic OneDrive

Renamed by Kat Larson 3:34:03 AM

# Restore

Contoso Insulin Pants schematics

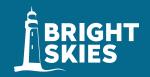

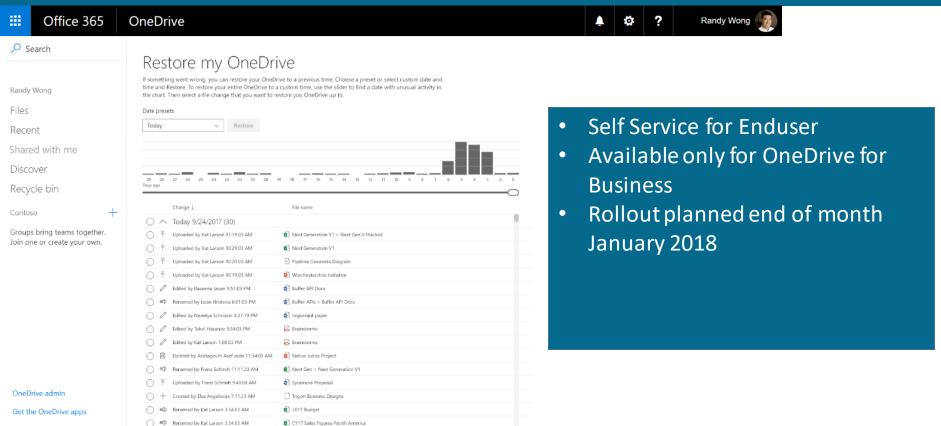

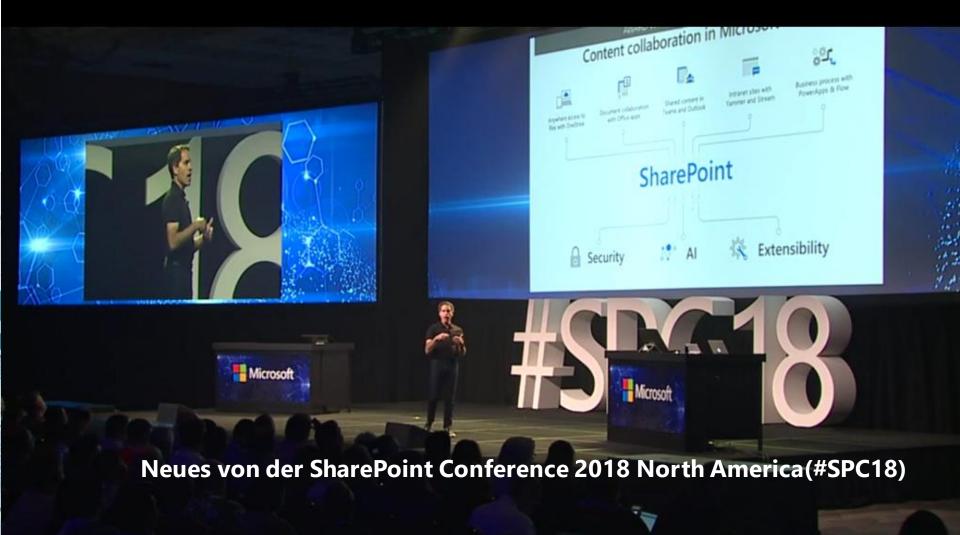

## **OneDrive Mobil neue Scan-Erfahrung**

- Alles einfacher
- Ein Button direkt zum Scannen (von Belegen)

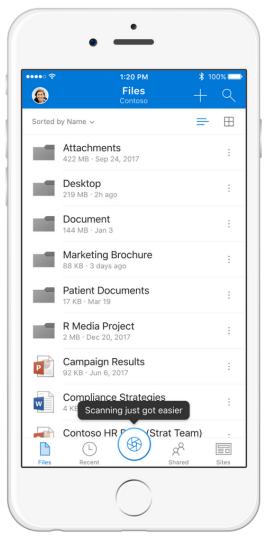

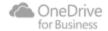

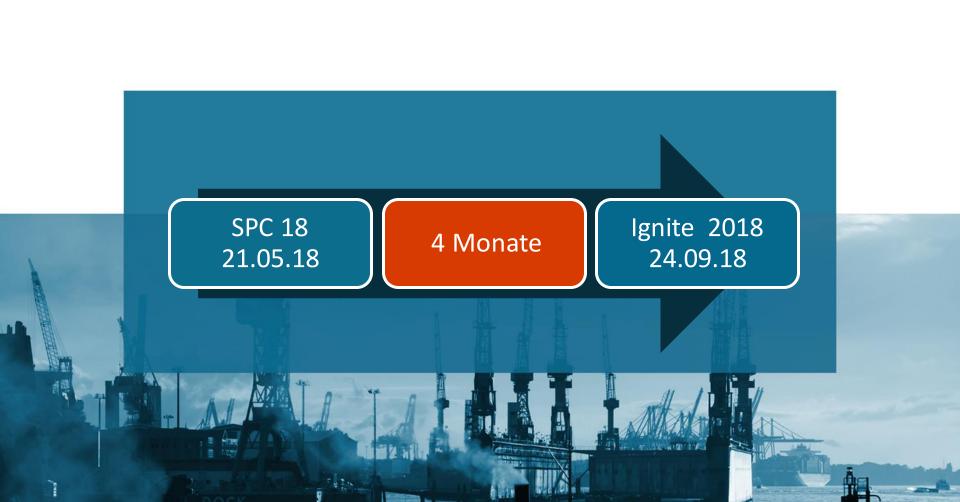

## **Kamera-Upload direkt nach ODFB**

- Wunsch aus OneDrive Uservoice
- Direkt synchronisieren nach OneDrive for Business

#### Remark:

für bestimmte Kunden kann es dann interessant werden, den OneDrive for Business Speicher in den Office 365 Plänen E3 oder E5 auf 5 TB zu erhöhen

#### Admin-Center OneDrive:

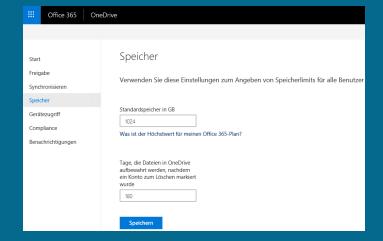

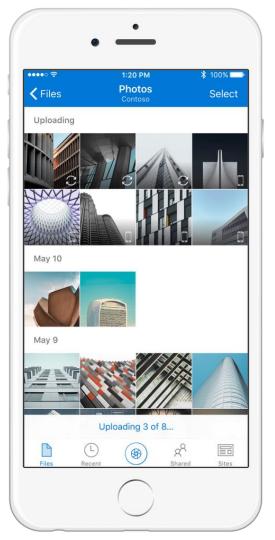

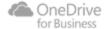

## **OneDrive - Sharing**

- Passwort geschützte Links
- Block Download

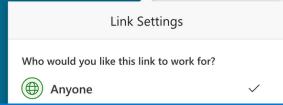

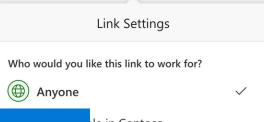

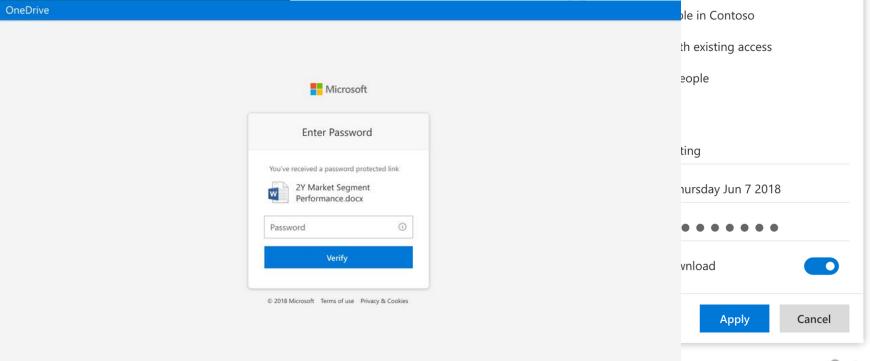

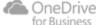

### OneDrive - das neue "Redirect"

- Bekannte Ordner können einbezogen werden.
  - Desktop
  - Dokumente
  - Bilder

 Bei der Initialisierung ODER Zu jedem anderen Zeitpunkt

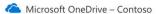

# Your administrator wants you to protect important folders on this device

Selected folders will sync in OneDrive. New and existing files will be added to OneDrive, protected, and available on your other devices even if you lose this PC. Learn more.

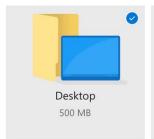

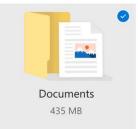

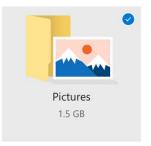

\_ ×

Space left in OneDrive after selection: 997.57 GB

Start protection

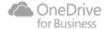

## **Automatische Konfiguration**

- automatischen Konfiguration bei der Initialisierung von
  - OneDrive for Business
  - Dokumenten Bibliotheken zu
    - Teamsites
    - Groups
    - Microsoft Teams

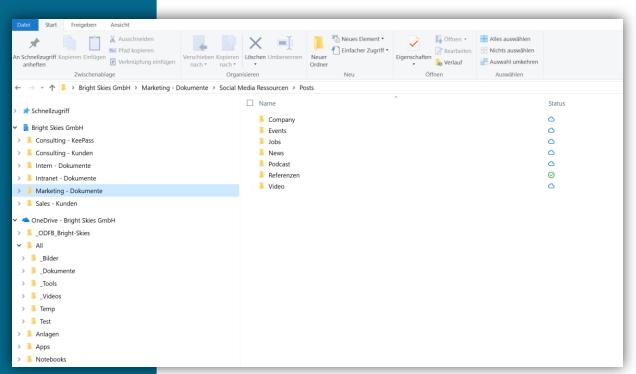

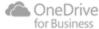

## **Erweiterte Reports**

- Export zu Excel
- Auswertbar mit PowerBI
- Export /Schnittstelle zu
  - Management Systemen
  - Sicherheitssoftware

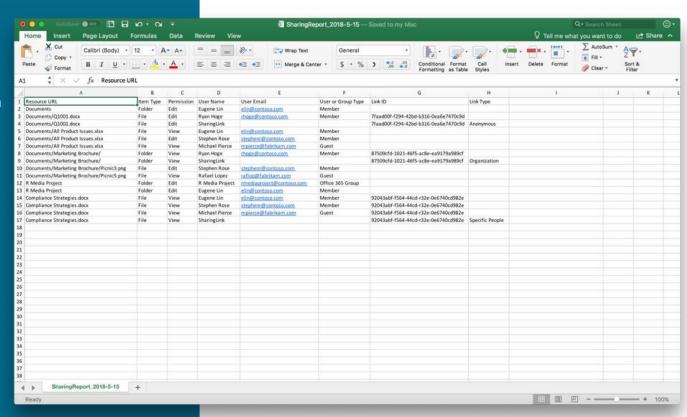

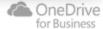

# **Anpassbare Email für Link-Versand**

- Bild (Firmenlogo)
- Benötigt Azure Active Directory Premium P2

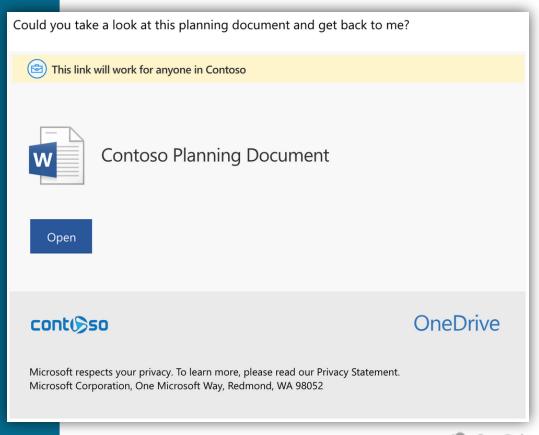

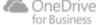

## **OneDrive - Rechteübertragung**

- Zur Zeit: Manager wird informiert, wenn Benutzer gelöscht wird
- Später dann: Administrator kann an jede beliebige Person im Unternehmen die Rechte übertragen

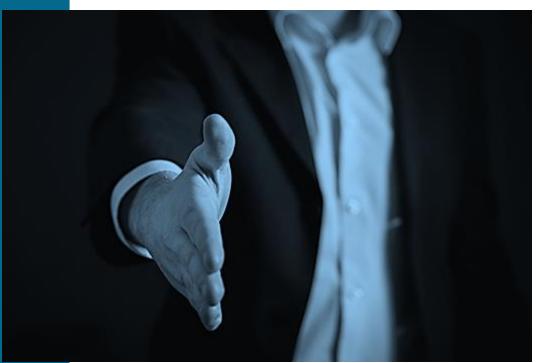

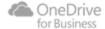

# Since Ignite 2017

| Secure external sharing                                          | <b>Y</b> | Service level encryption with customer key                          |              |
|------------------------------------------------------------------|----------|---------------------------------------------------------------------|--------------|
| Mac Office sync client integration                               | ✓        | File preview support on mobile                                      | $\checkmark$ |
| Files On-Demand                                                  | <b>✓</b> | Real time co-authoring in iOS                                       | $\checkmark$ |
| Shared by me                                                     | <b>✓</b> | Known Folder Move (KFM)                                             | <b>Y</b>     |
| Support for onedrive.exe and Files On-Demand for SharePoint 2019 | <b>~</b> | Unified share experience across<br>Office, Mac, PC, web, and mobile | $\mathbf{M}$ |
| Files Restore                                                    | <b>~</b> | Multi-Geo support                                                   | <b>Y</b>     |

# Enhanced sharing and collaboration

#### Sharing

@mentions

Comments and notifications for all file types

Comment-only permissions for all file types

Smart people picker w/LinkedIn on mobile: share via Teams

Notify team members on upload

#### Receiving

Notifications on comment replies

Activity live updates

Badging for unseen activity

#### Access

Expiring access for external users

Password-protected links

Block download

One-click access approval

#### Administration

Manage one-time passcode users as guests

Per-site sharing defaults

Customized access request page

External sharing reports

# OneDrive product roadmap

| Fundamentals                         | Mobile                                        | Intelligence/Sharing                                | Security/Administration                           |
|--------------------------------------|-----------------------------------------------|-----------------------------------------------------|---------------------------------------------------|
| Files On-Demand for Mac              | Enhanced integrated Office<br>Lens experience | Intelligent search across audio, videos, and photos | Files restore for SharePoint and Microsoft Teams  |
| Cross organization sync              | Share to Teams                                | Video and audio                                     | One-click access approval                         |
| New file previewers  SharePoint 2019 | Camera upload                                 | transcription<br>Video keyword search               | AAD B2B integration                               |
| On-Premise support for:              | Intelligent scan & capture                    | Flow integration triggered                          | Per-site sharing defaults                         |
| Files On-Demand                      | Whiteboard sharing with meeting attendees     | by keyword                                          | Expiring external access                          |
| OneDrive.exe client                  | Enhanced file analytics (iOS)                 | Time to read & key points                           | External sharing reports  Files On-Demand storage |
|                                      | Real time stats & views                       | Recommend files  @mentions in Office                | sense integration                                 |
|                                      | Shared with Me                                | Comments on all file types                          | Admin hold on videos<br>with keywords             |
|                                      |                                               | Smart people picker                                 |                                                   |

BRIGHT

- Read Blog Posts
  - Microsoft OneDrive Blog: http://bit.ly/MSTechcommunity
  - Hans Brender News:

     https://hansbrender.wordpress.com/
     German language
     http://bit.ly/OneDrive-GER
     English language
     http://bit.ly/OneDrive-EN
  - Microsoft Office 365 Roadmap: http://roadmap.office.com/en-us/
- Links

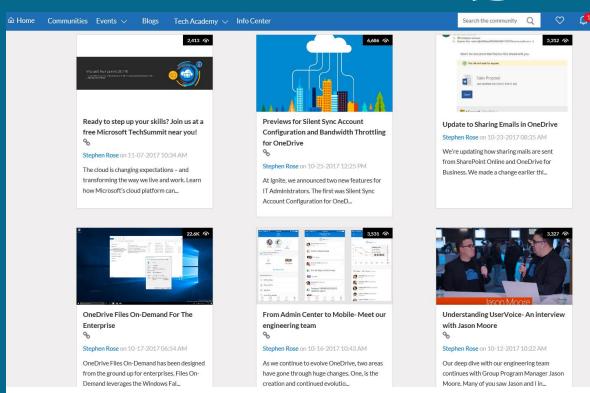

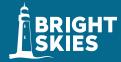

- **Read Blog Posts** 
  - Microsoft OneDrive Blog: http://bit.ly/MSTechcommunity
  - Hans Brender News: https://hansbrender.wordpress.com/ German language http://bit.ly/OneDrive-GER English language http://bit.ly/OneDrive-EN
  - Microsoft Office 365 Roadmap: http://roadmap.office.com/en-us/
- Links

# Artikel zu OneDrive Go to comments - Go Hinterlasse einen Kommentar OneDrive for Business Hier eine Übersicht über alle Artikel, die ich über OneDrive, OneDriv dem Next Generation Sync Client geschrieben habe. for all english posts you may switch here

| Datum    | Beschreibung                                           |
|----------|--------------------------------------------------------|
| 14.01.18 | Meine nächsten OneDrive Events                         |
| 11.01.18 | Anonymer externer Zugriff auf Gruppen und Teamsites    |
| 08.01.18 | OneDrive Files on Demand   Office 2016 und Kopieren    |
| 06.01.18 | The Story about OneDrive – Files on demand: Your File  |
| 05.01.18 | Next Generation Sync Client   Version 17.3.7290.1212   |
| 29.12.17 | Files on Demand   der Umgang mit den drei Status (Te   |
| 26.12.17 | OneDrive Icons in Explorer-Ansicht mit Windows 1709    |
| 20.12.17 | OneDrive (for) Business   Wunschliste für 2018         |
| 11.12.17 | Files on Demand   der Umgang mit den drei Status       |
| 29.11.17 | Next Generation Sync Client-Version 17.3.7131.1115 v   |
| 15.11.17 | Events November 2017 – Februar 2018                    |
| 31.10.17 | Brasilien ruft – Brazil calling – Brasil está chamando |
| 18.10.17 | OneDrive Files on Demand: Version 17.3.7073.1013       |
| 15.10.17 | Microsoft Ignite   Video and Slides on Demand          |
| 04.10.17 | Next Generation Sync Client   Synchronisation mit OnP  |
| 26.09.17 | OneDrive for Business – News von Microsoft Ignite Kon  |
| 21.09.17 | OneDrive for Business   neue Version 17.3.7010.0912    |
| 13.09.17 | OneDrive for Business   Neuheiten und neue Version 17  |

#### **Blog Post about OneDrive**

Go to comments - - Hinterlasse einen Kommentar

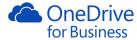

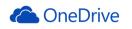

Here is an overview about all articles to OneDrive for Business. OneDrive and the Next Generation Sync Client, I have written in english language

for a german language table, please switch here

| Date     | description                                                       | Lin |
|----------|-------------------------------------------------------------------|-----|
| 01/11/18 | OneDrive Files On-Demand   Office 2016 and Copy (Move)            | or  |
| 01/06/18 | The Story about OneDrive – Files on demand: Your Files, Your way  | 00  |
| 01/05/18 | Next Generation Sync Client   Version 17.3.7290.1212 (engl.)      | or  |
| 12/27/17 | OneDrive Icons in Explorer-View with Windows 10 1709 Build 17063> | op  |
| 12/20/17 | OneDrive (for) Business   Wishlist for 2018                       | op  |
| 12/06/17 | Next Generation Sync Client-Version 17.3.7131.1115 released       | op  |
| 10/31/17 | Brasilien ruft – Brazil calling – Brasil está chamando            | op  |
| 10/18/17 | OneDrive Files on Demand   Version 17.3.7073.1013                 | 00  |
| 09/21/17 | OneDrive for Business   new version 17.3.7010.0912 published      | op  |
| 09/18/17 | OneDrive for Business   News and new version 17.3.6998.0830       | 0   |
| 08/30/17 | Live Show #14 with the Microsoft Product Team                     | 00  |
| 08/11/17 | OneDrive for Business   Version 17.3.6963.0807 published          | o   |
| 08/06/17 | SharePoint Saturday Vienna 2017   11.11.2017                      | o   |
| 07/27/17 | OneDrive for Business   Version 17.3.6955.0712 published          | 0   |
| 07/14/17 | Global Conference 2017 – 1st /2nd of November 2017                | o   |
| 07/14/17 | OneDrive for Business – which Version of the NGSC do I use?       | o   |
| 06/23/17 | Office 365 Engage   Haarlem   Netherlands   Short Recap           | 0   |
| 06/21/17 | Next Generation Sync Client – OneDrive Files On-Demand engl.      | o   |
| 05/05/47 | 0.01.6.0.1.1.1.1.1.1.1.1.1.1.1.1.1.1.1.1                          |     |

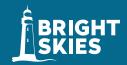

- Read Blog Posts
  - Microsoft OneDrive Blog: http://bit.ly/MSTechcommunity
  - Hans Brender News:

     https://hansbrender.wordpress.com/
     German language
     http://bit.ly/OneDrive-GER
     English language
     http://bit.ly/OneDrive-EN
  - Microsoft Office 365 Roadmap: http://roadmap.office.com/en-us/
- Links

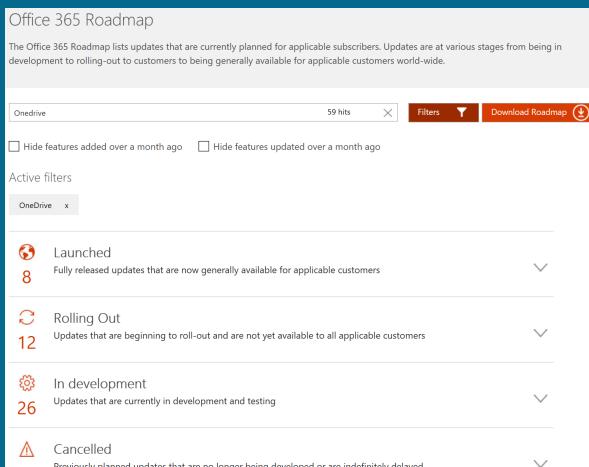

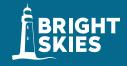

- Read Blog Posts
  - Microsoft OneDrive Blog: http://bit.ly/MSTechcommunity
  - Hans Brender News:

     https://hansbrender.wordpress.com/
     German language
     http://bit.ly/OneDrive-GER
     English language
     http://bit.ly/OneDrive-EN
  - Microsoft Office 365 Roadmap: http://roadmap.office.com/en-us/
- Links

Improve your OneDrive sync experience

<u>Deploying the OneDrive for Business Next Generation Sync Client in an enterprise</u> environment

<u>Transition from the existing OneDrive for Business sync client</u>

Administrative settings for the OneDrive for Business Next Generation Sync Client

Which OneDrive sync client am I using?

Restrictions and limitations when you sync OneDrive for Business libraries through OneDrive for Business

Get started with the OneDrive for Business Next Generation Sync Client in Windows

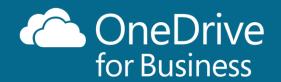

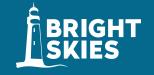

Questions? Thank You!

**Review & Feedback** 

Slides:

http://bit.ly/ODDDCologne18

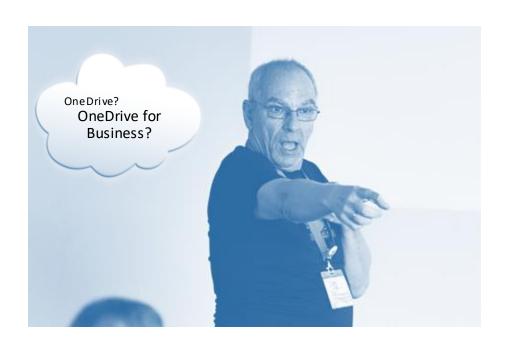